**Yală exterior cu deschidere cu amprentă și cititor**

**Versiunea WiFi** 

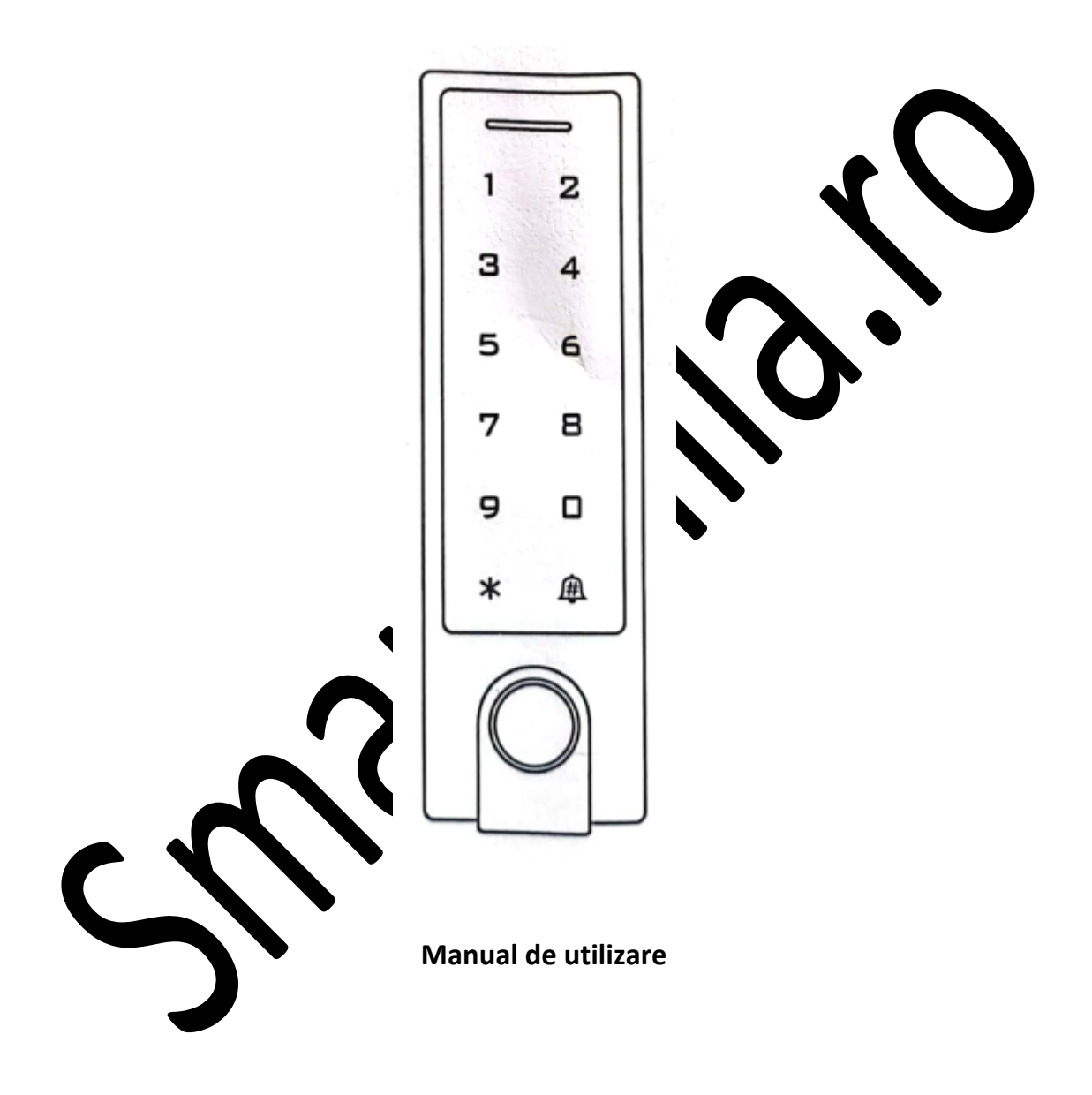

#### **CUPRINS**

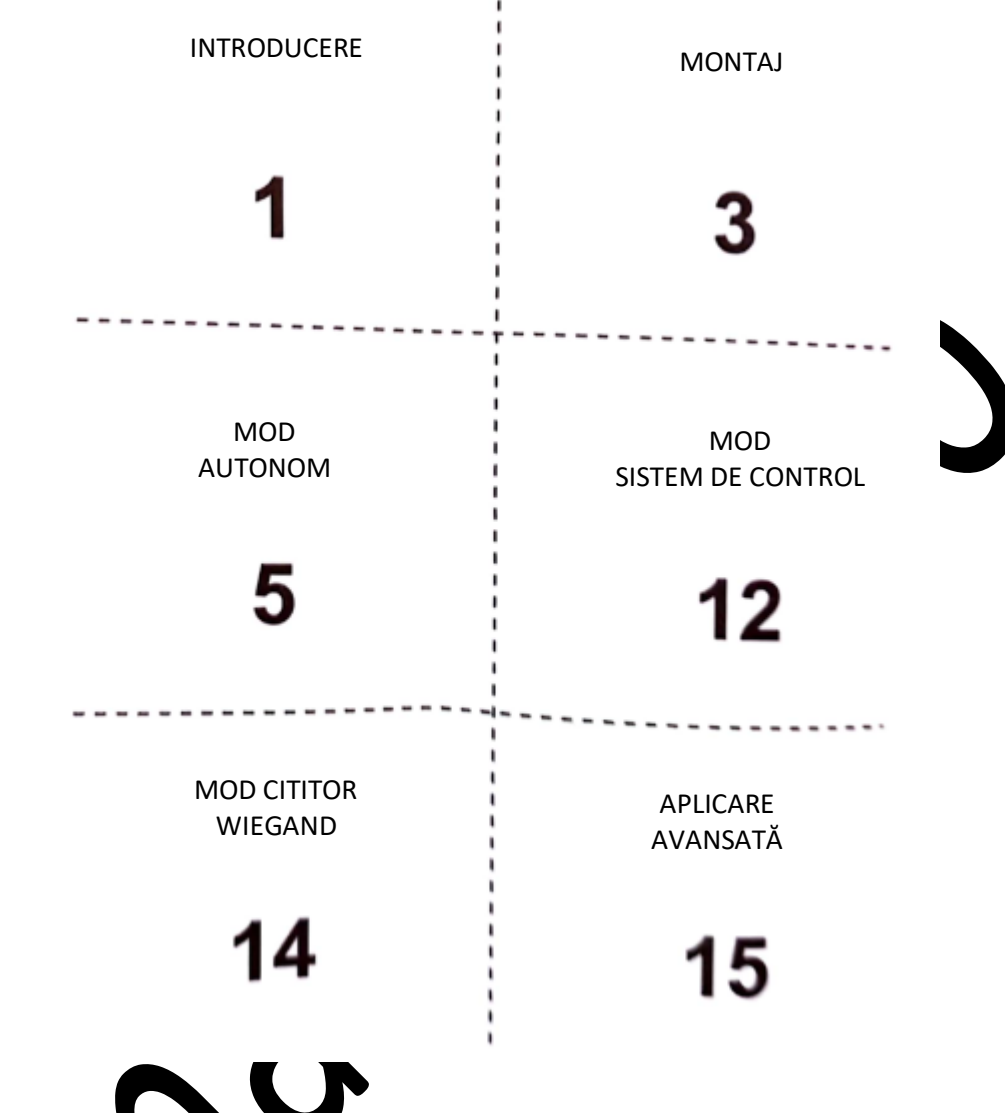

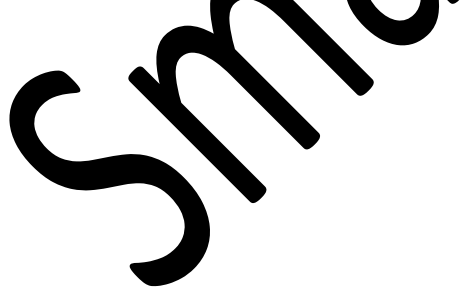

# **INTRODUCERE**

Dispozitivul este un sistem de control acces autonom multifuncțional pentru o singură ușă sau cititor ieșire Wiegand. Folosește Atmel MCU, asigurând performanțe stabile.

Este foarte ușor de utilizat, iar circuitul de putere joasă îi conferă o durată de viață lungă.

Dispozitivul suportă 1.000 de utilizatori (988 utilizatori comuni + 2 utilizatori de urgență + 10 utilizatori vizitatori); toate datele utilizatorilor pot fi transferate de la unul la altul (cu excepția utilizatorilor cu amprentă digitală). Suportă mai multe moduri de acces: acces cu card, acces cu PIN, acces cu amprentă digitală sau acces cu mai multe carduri/PIN-uri/amprente digitale. Dispune de funcții suplimentare, inclusiv înregistrare în bloc, interblocare, interfață intrare și ieșire Wiegand...etc.

#### **Caracteristici**

- Senzor capacitiv de amprentă digitală, taste tactile
- Carcasă metalică, anti-vandalizare
- § Rezistență la apă, conform cu IP66
- Un releu, 1.000 utilizatori (988 comuni + 2 de urgență + 10 vizitatori)
- Lungime PIN: 4-6 cifre
- Card EM, opțional carduri EM + Mifare
- Card EM: intrare și ieșire Wiegand 26-44 biți Card Mifare: intrare și ieșire Wiegand 26-44 biți, 56 biți, 58 bi
- **•** Dispozitivul poate fi utilizat ca cititor Wiegand cu ieșire Lepsise, pal acustic
- Înregistrare carduri în bloc
- Afișaj de stare cu LED-uri tricolore
- Alarmă integrată și ieșire de tip semnal acustic
- mod Impuls, mod Comutare
- Datele utilizatorului pot fi transferate cu excepția vatorilor de amprente digitale)
- 2 dispozitive pot fi interblocate pentru 2
- **E** Rezistor încorporat dependent dumină (LR) entru anti-sabotaj
- Tastatură retroiluminată, se poate sta oprire automată după 20 secunde

#### **Specificații**

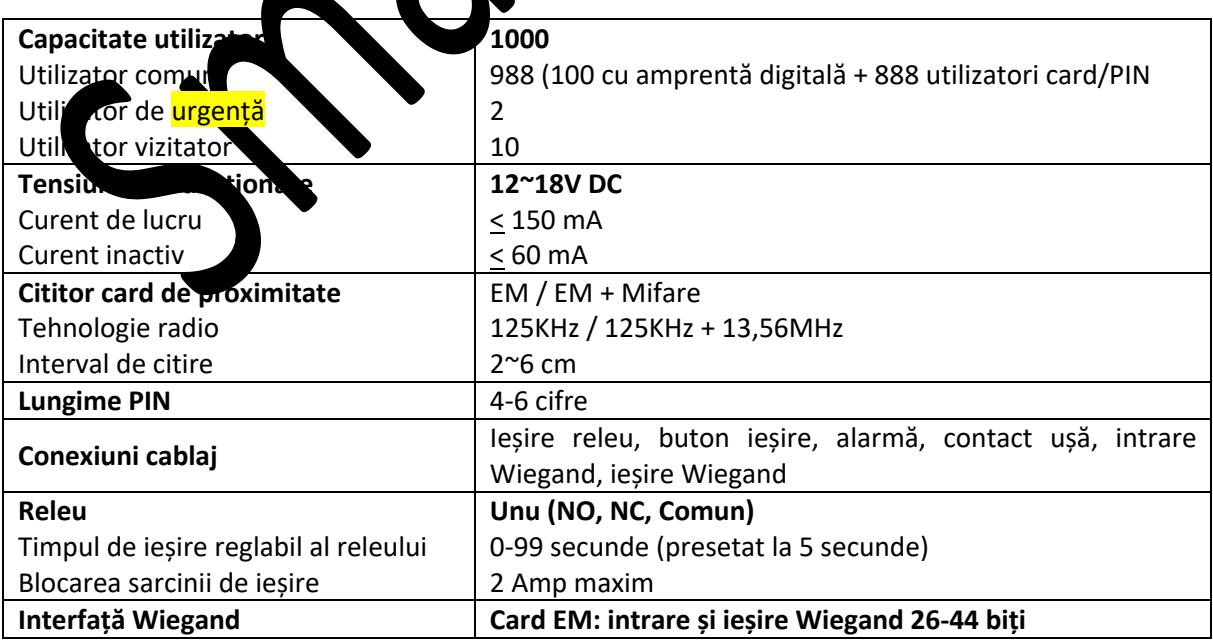

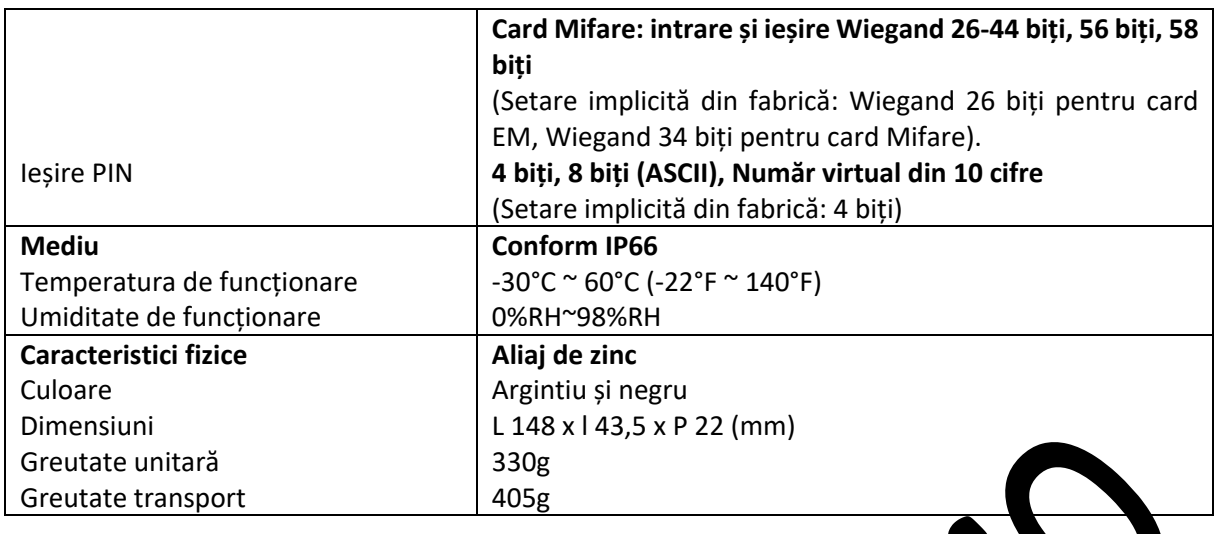

# **Conținut ambalaj**

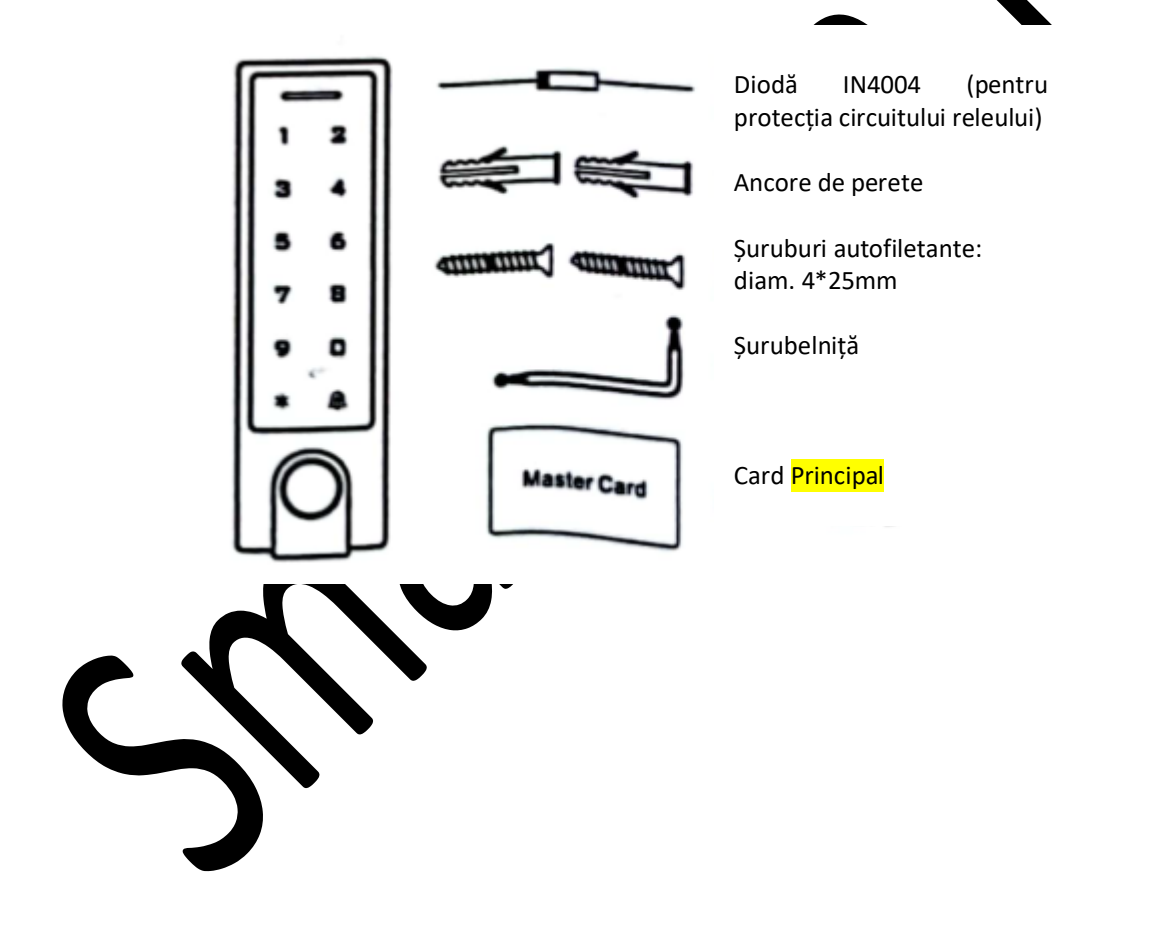

# **MONTAJ**

- § Îndepărtați capacul posterior al unității
- § Faceți 2 găuri (A,C) pe perete pentru șuruburi și o gaură pentru cablu
- § Introduceți dopurile de cauciuc furnizate în găurile pentru șuruburi (A,C)
- § Fixați bine capacul posterior pe perete cu 4 șuruburi cu cap plat
- Introduceți cablul prin gaura pentru cablu (B)
- § Prindeți unitatea de capacul posterior

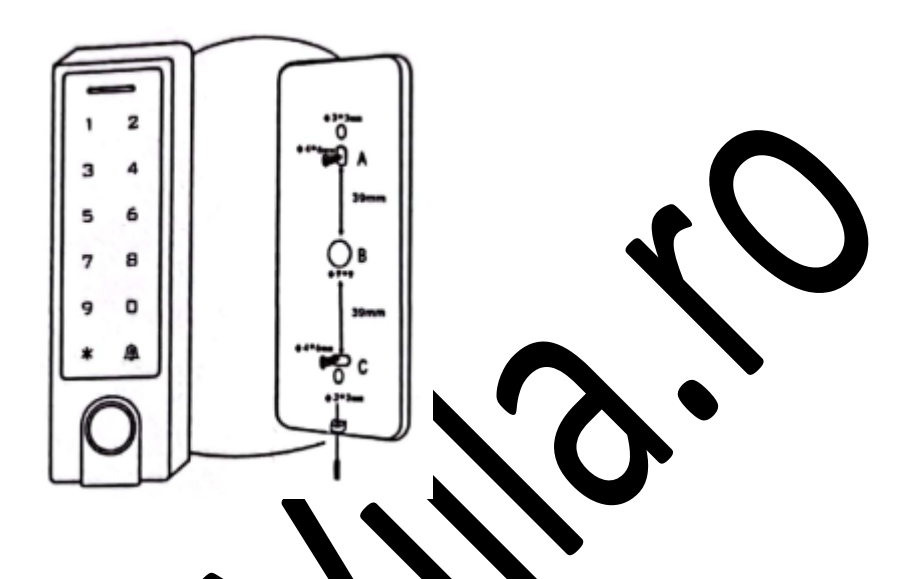

#### **Cablare**

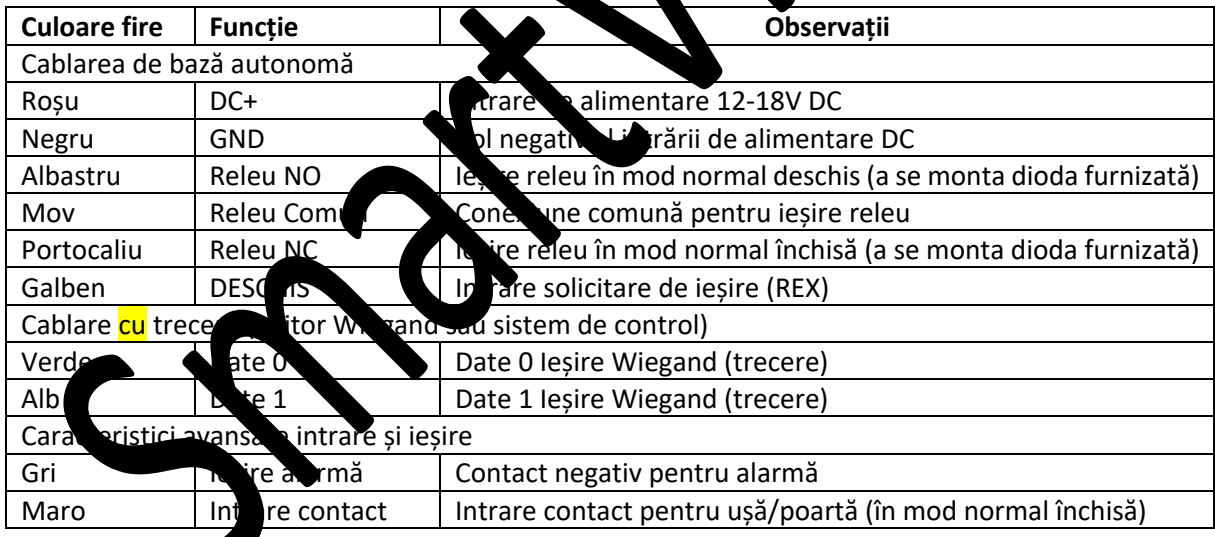

#### **Indicator sonor și luminos**

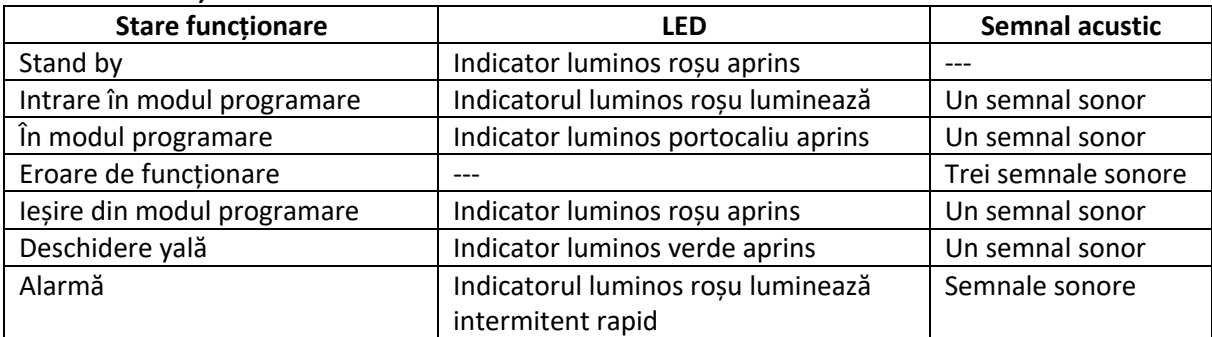

**Configurație de bază ----------------------------------------------------------------------------------------------------**

#### **Mod programare Intrare și Ieșire**

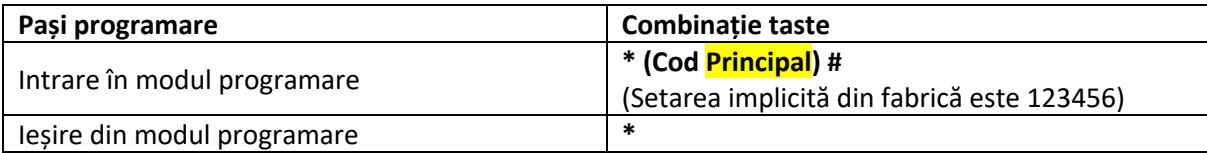

#### **Setare cod principal**

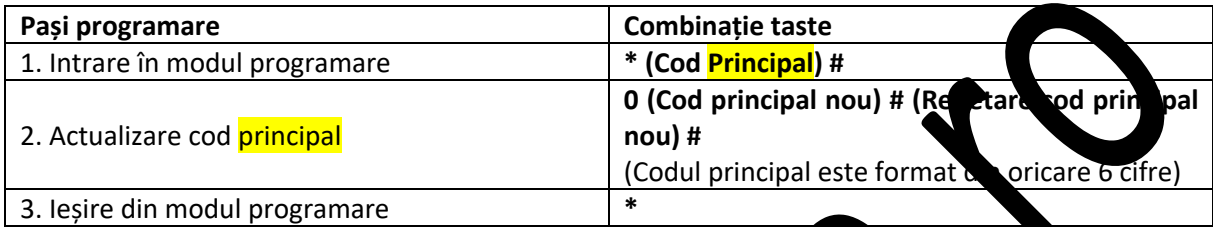

#### **Setare mod de lucru**

Note: Dispozitivul are 3 moduri de lucru: Modul autonom, Modul sistem de control, Modul cititor<br>Wiegand; alegeți modul pe care îl utilizați. (Modul ciplicitorie în factorie de condul autonom / Modul Wiegand; alegeți modul pe care îl utilizați. (Modul aplicit lin fab sistem de control).

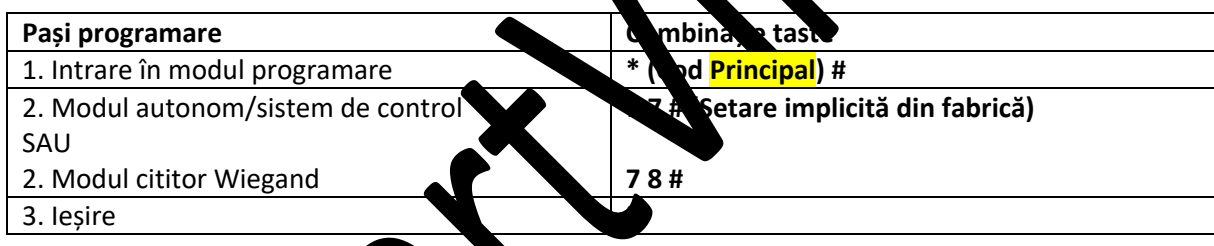

### **MODUL AUTONOM**

Dispozitivul poate de iona ca sistem autonom de control acces pentru o singură ușă.  $(Mod)$  licit din fabrică,  $77#$ 

#### Schema de conexiun

Sursă de alimentare comună

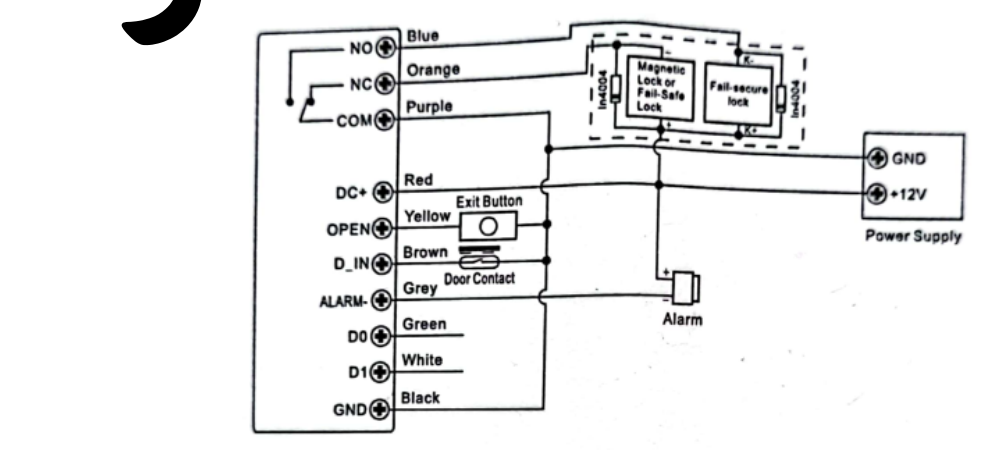

#### **Atenție:**

Este necesară montarea unei diode 1N4004 sau echivalentă atunci când se folosește o sursă de alimentare comună, altfel tastatura s-ar putea defecta. (1N4004 este inclusă în pachet)

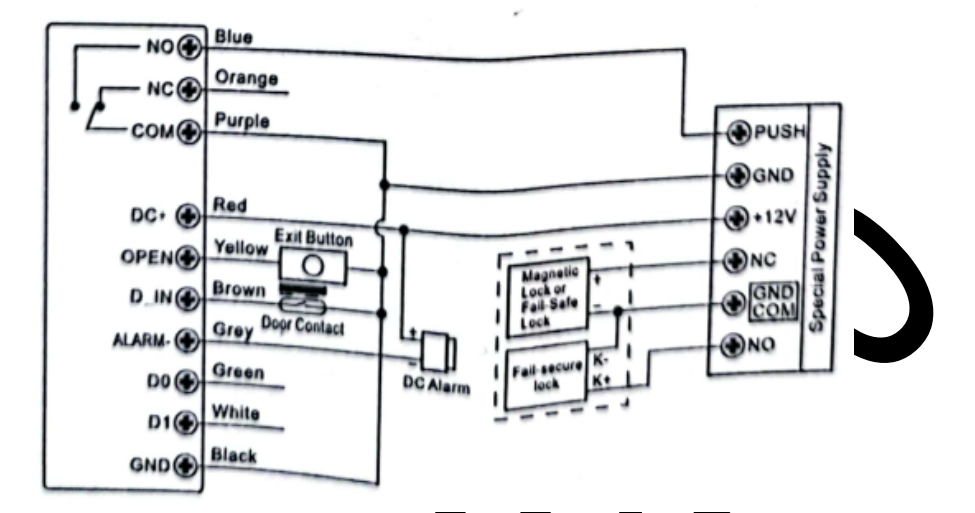

#### **Sursă de alimentare pentru control acces**

#### **Programare**

Programarea va varia în funcție de configurați de ces. Ermați instrucțiunile în funcție de configurația dvs. de acces.

#### **Note:**

**> Cod de identificare utilizator:** Atribuiți (D utilizator amprentei digitale/cardului/PIN-ului de acces pentru a putea fi urmărit.

**Cod de identificare utilizator comun:**

- Cod de identificare utilizator amprentă digitală: 0-98
- Cod de identificare utilizator N/ card:  $100-987$

Cod de identificare utilizator principal amprentă digitală: 99

Cod de identificare utilizator de urgență: 88-989

Cod de identificare utilizatori vitator: 0-999

IMPORTANT: Codurile de l'entificare ale utilizatorilor nu trebuie să fie precedate de zerouri la început. Înregistrarea codurilor de identificare utilizatori este esențială. Pentru modificări aduse utilizatorului este necessari să fie disponibil codul de identificare al utilizatorului.

**> Card de proximita** 

Card de proximited: Card EM/carduri EM+ Mifare

**> PIN:** Poate fi format din oricare 4-6 cifre, exceptând 8888, care este rezervat.

#### **Adăugarea de utilizatori comuni**

(Cod de identificare utilizator amprentă digitală: 0-98, Cod de identificare utilizator cu PIN/card: 100- 987; lungime PIN: 4-6 cifre, exceptând 8888)

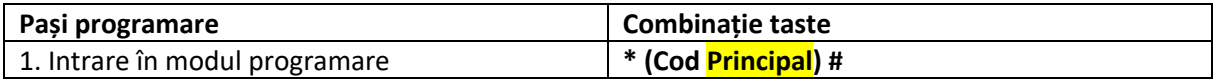

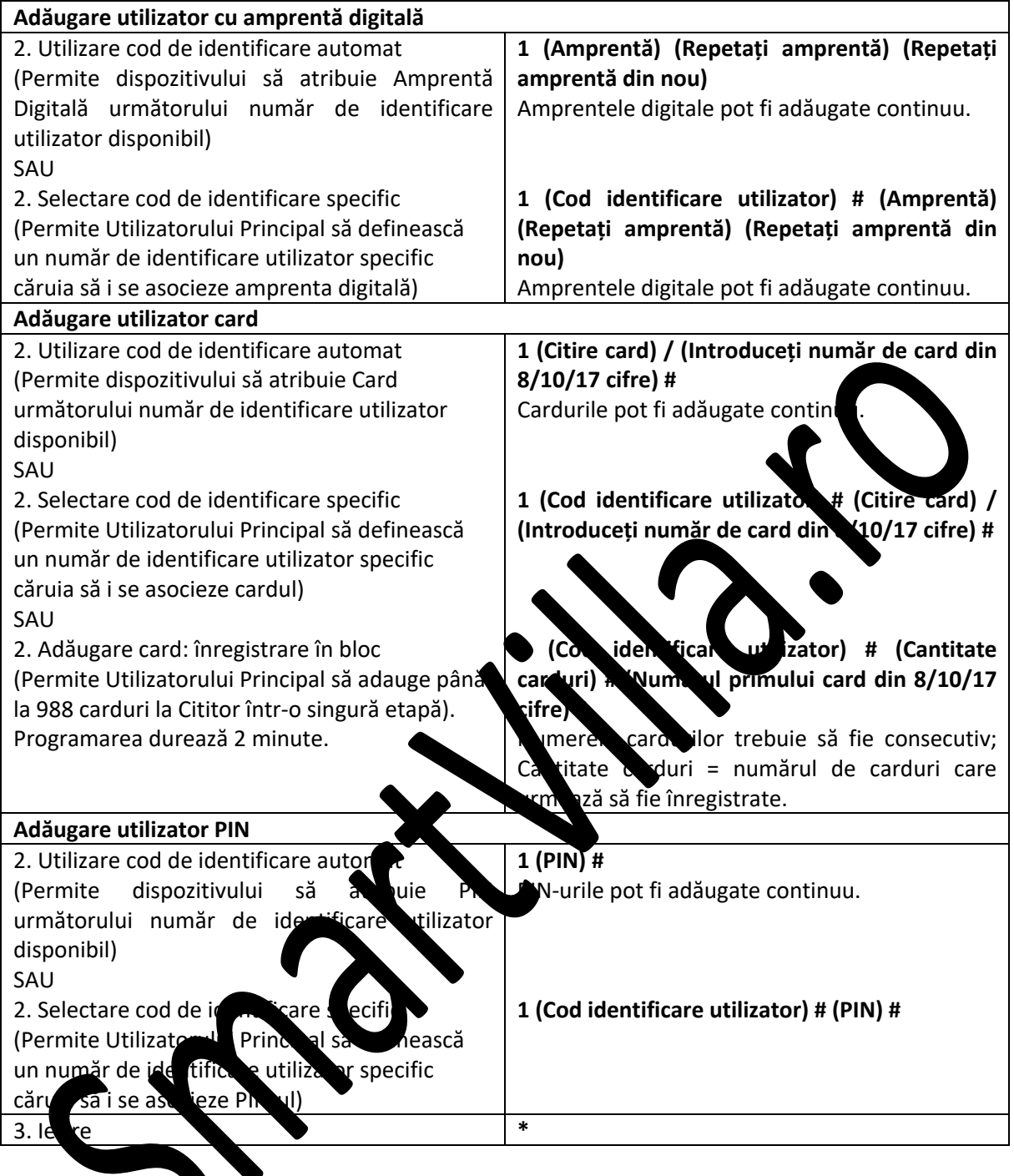

**Recomandări pentru securitatea PIN-ului (valabil numai pentru PIN din 6 cifre):** Pentru o securitate dai mare, aveți posibilitatea să vă ascundeți PIN-ul corect cu alte numere până la un maxim de 9 cm e.

Exemplu PIN: 123434 Puteți folosi \*\*(123434)\* sau \*\*(123434) (\* poate fi orice număr de la 0 la 9)

# **Adăugare amprentă digitală principală (Cu cod de identificare specificat: 99)**

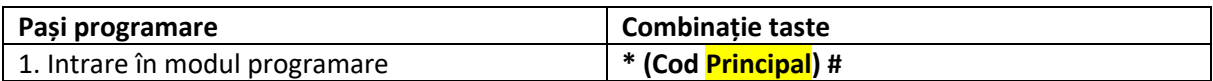

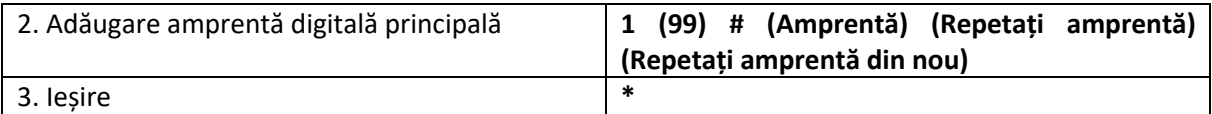

### **Adăugare utilizatori de urgență (Valabil pentru utilizatori de card/PIN)**

(Numărul de identificare al utilizatorului este 988, 989; lungime PIN: 4-6 cifre, exceptând 8888)

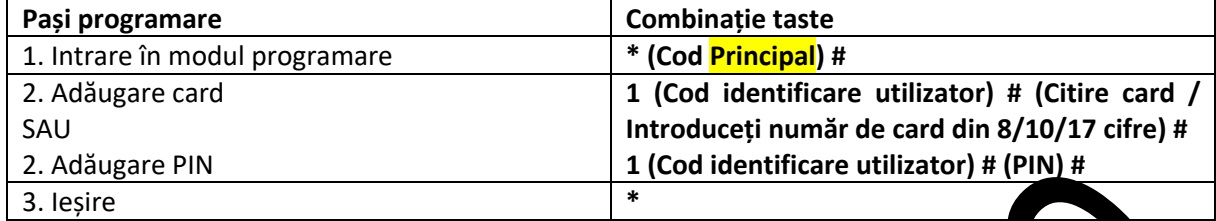

# **Adăugare utilizatori vizitatori (Valabil pentru utilizatori de card/PIN)**

(Numărul de identificare al utilizatorului este 990-999; lungime PIN: 4-6 cifre, exceptând Sunt disponibile 10 grupuri de carduri/PIN-uri de vizitator, utilizatorii pot fi specificați până la 10 utilizări, după un anumit număr de utilizări, respectiv 5 ori, PIN-ul/cardul devin autori at invalide.

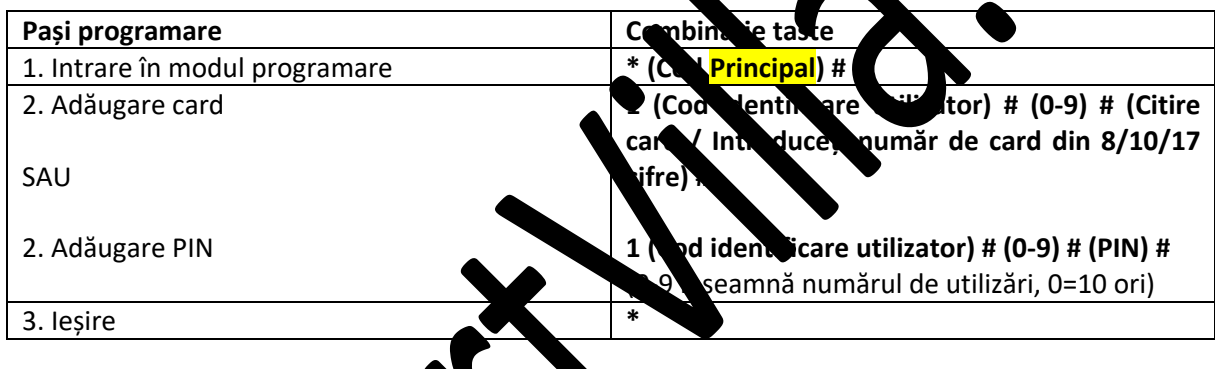

### **Ștergere utilizatori**

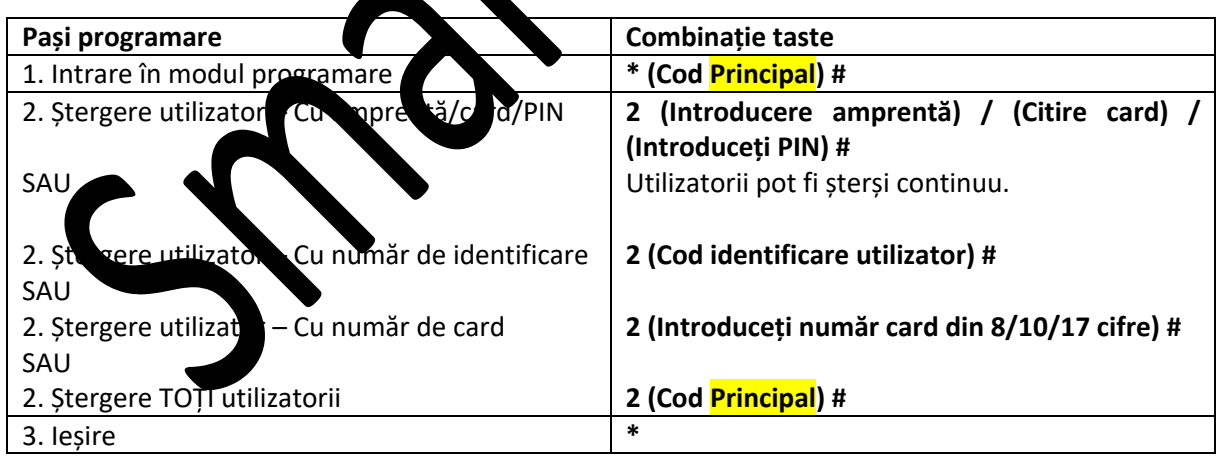

### **Setare configurație releu**

Configurația releului stabilește comportamentul releului de ieșire la activare.

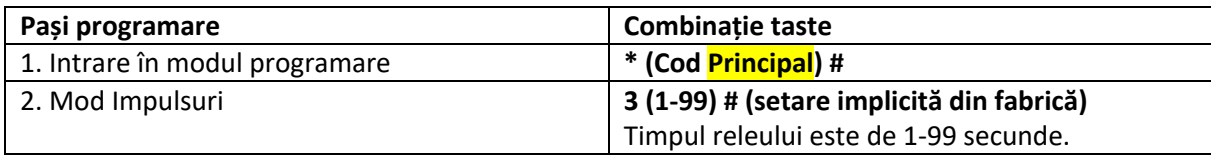

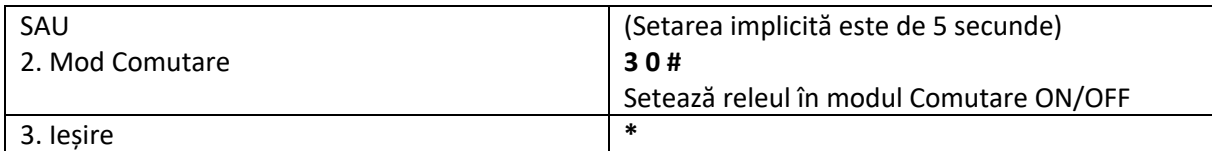

# **Setare mod de acces**

Pentru modul de acces multiutilizator, intervalul de timp de citire nu poate depăși 5 secunde, în caz contrar, dispozitivul va intra automat în standby.

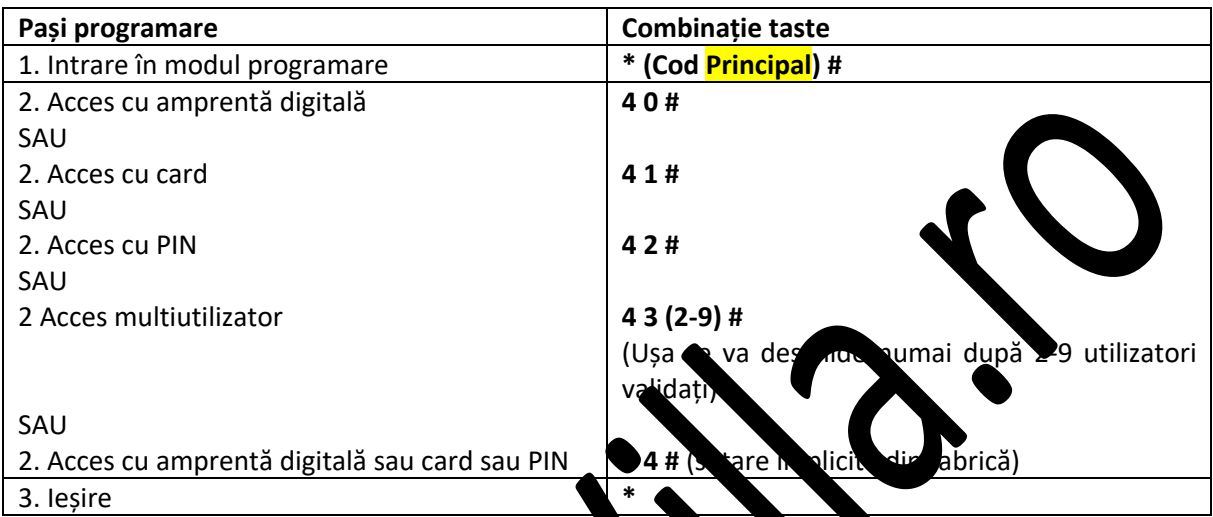

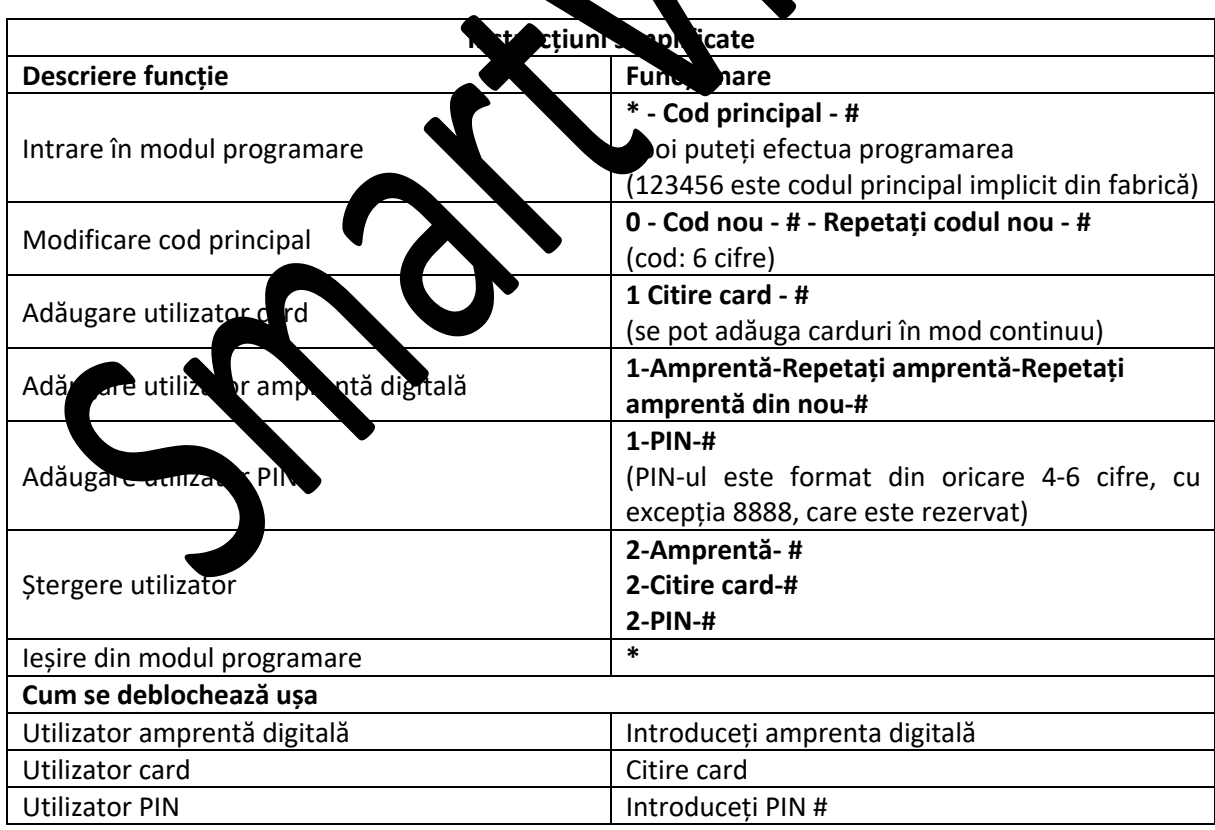

#### **Setare alarmă de eliminare**

Alarma de eliminare se va activa după 10 încercări nereușite de intrare (din fabrică este dezactivată). Aceasta poate fi setată să interzică accesul timp de 10 minute după activare sau dezactivare numai după introducerea unei amprente digitale/card/PIN sau cod/amprentă digitală/card principal valide.

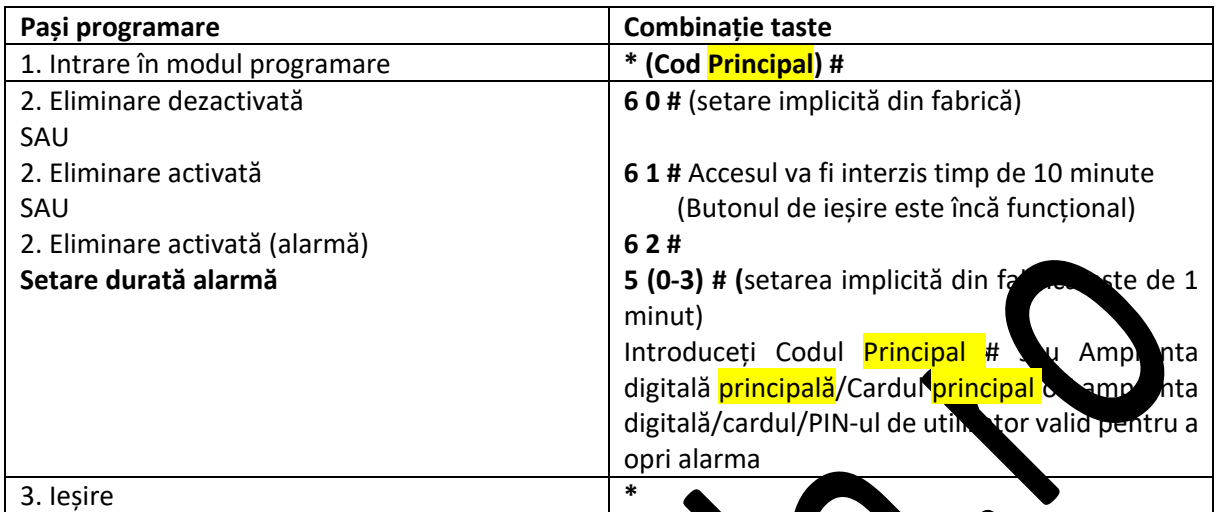

#### **Setare detectare ușă deschisă**

#### **Detectare ușă deschisă prea mult timp (DOTL)**

Atunci când se folosește cu un contact magnetic optional sau un contact magnetic încorporat al yalei, dacă ușa este deschisă în mod normal, dar nu se închide după 1 minut, semnalul acustic interior se va declanșa automat pentru a reaminti oamenilor să închidă ușa. Acesta poate fi oprit prin închiderea ușii, de către utilizatorii principali sau utiliza arii validați, în caz contrar, va continua să sune atâta timp cât este durata setată a alarmei.

#### **Detectare deschidere forțată a ușii**

. .

Atunci când se folosește cu un contact magnetic opțional sau un contact magnetic încorporat al yalei, dacă ușa este deschisă cu forța, se va declar șa atât semnalul acustic interior, cât și alarma exterioară (dacă există); acestea pot fi oprite de stre utilizatorii principali sau utilizatorii validați, în caz contrar, va continua să sune atâta timp cât este durata setată a alarmei.

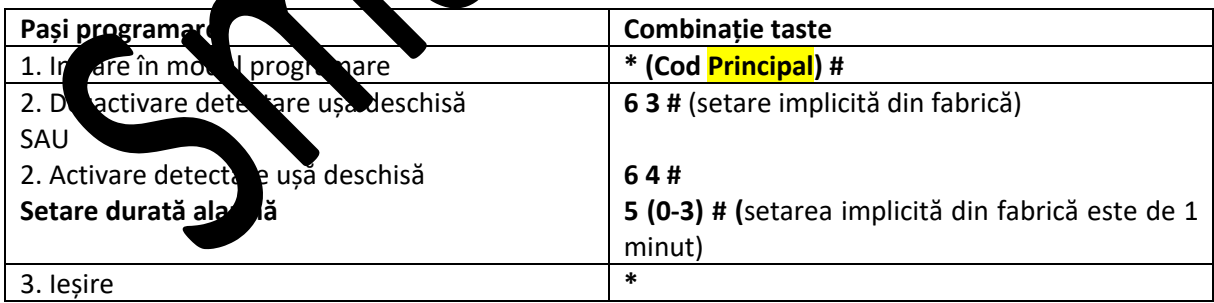

Funcția de **Setare durată alarmă** se aplică și pentru alarma antiefracție.

#### **Setare răspuns acustic și vizual**

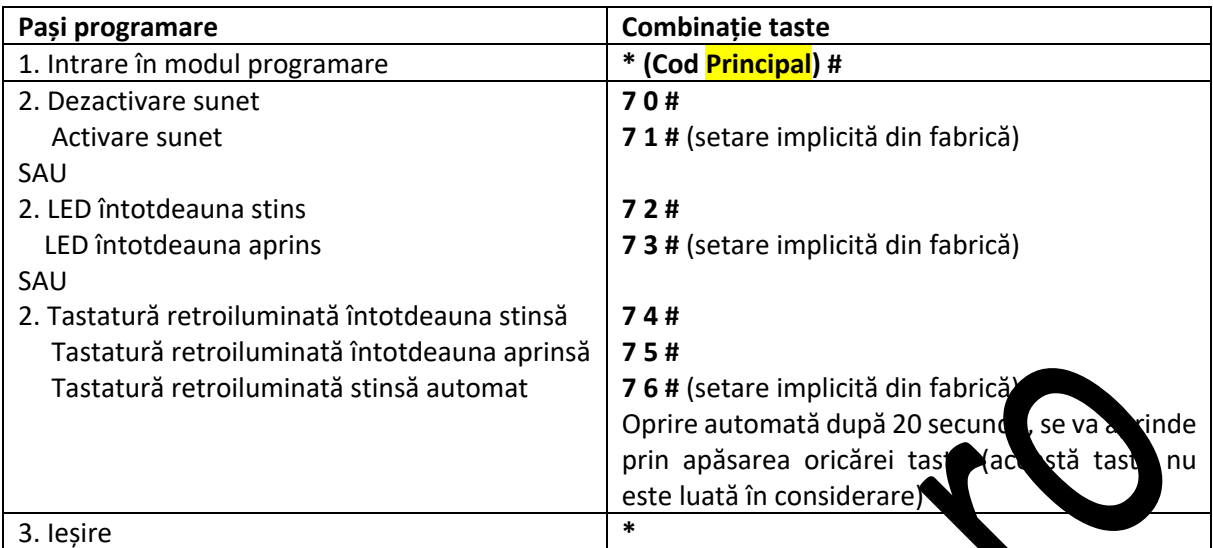

#### **Utilizare amprentă digitală/card principal/ă**

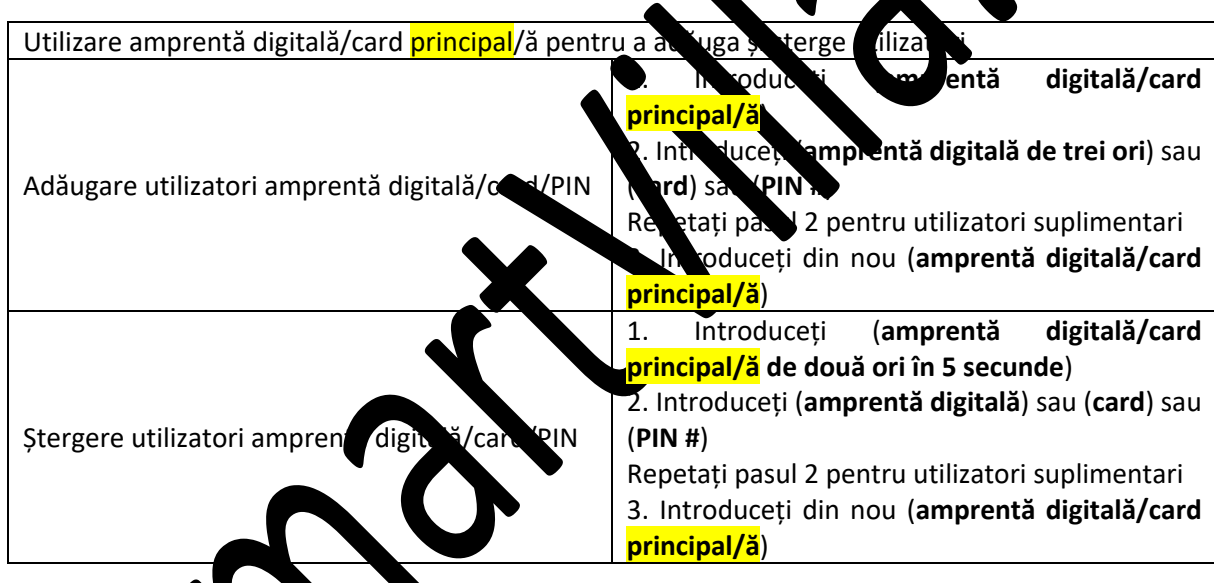

Oper**are utilizatori și revenitea la setările din fabrică** 

> **Deschidere ușă**: Citiți amprenta digitală sau cardul valid de utilizator sau introduceți un PIN valid de utilizato

> **Eliminare alarmă**: Introduceți codul principal sau amprenta digitală/cardul principal/ă sau amprentă digitală/card/PIN valid de utilizator

> **Pentru a reveni la setările implicite din fabrică & Adăugare Card Principal**: Opriți alimentarea, apăsați butonul de ieșire (Exit), țineți-l apăsat și porniți, se vor auzi două semnale sonore, apoi eliberați butonul de ieșire, LED-ul va deveni galben, apoi citiți orice card EM de 125KHz/card Mifare de 13,56MHz, LED-ul va deveni roșu, ceea ce înseamnă că revenirea la setările implicite din fabrică a fost efectuată cu succes. Dintre cardurile de citire, este vorba de Cardul Principal.

#### **Observații:**

1. Dacă nu se adaugă niciun Card Principal, trebuie să apăsați butonul de ieșire (Exit) timp de cel puțin 5 secunde înainte de a-l elibera (astfel se invalidează Cardul *Principal* înregistrat anterior).

2. La revenirea la setările implicite din fabrică, informațiile utilizatorului se păstrează în continuare.

# **MODUL SISTEM DE CONTROL**

Dispozitivul poate funcționa ca Sistem de Control, conectat la cititorul Wiegand exterior (modul implicit din fabrică) - 7 7 #

#### **Schema de conexiuni**

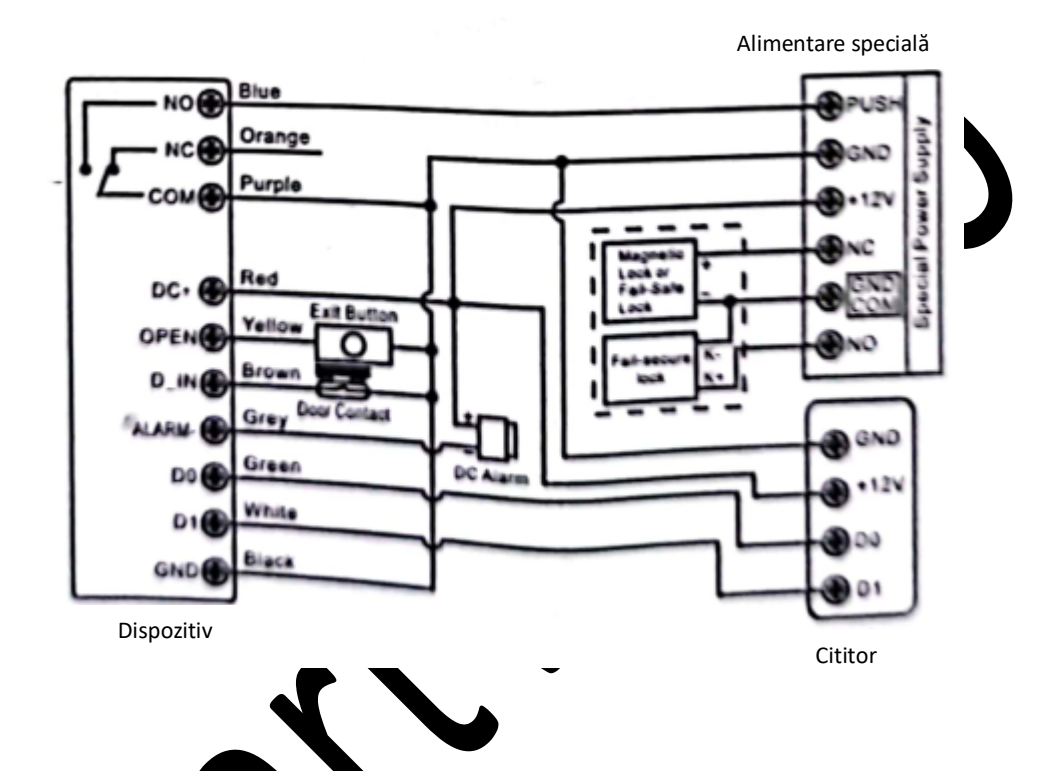

Atenție: Este necesară mont**ologiei dividioa 1N4004** sau echivalentă atunci când se folosește o sursă de alimentare comună, altfel citite are are purea defecta. (1N4004 este inclusă în pachet) de putea defecta. (1N4004 este inclusă în pachet)

**Setare format intrare Wiegand**<br>Setati formatele of interview Setați formatele de intrare Wiegand în funcție de formatul de ieșire Wiegand al cititorului extern.

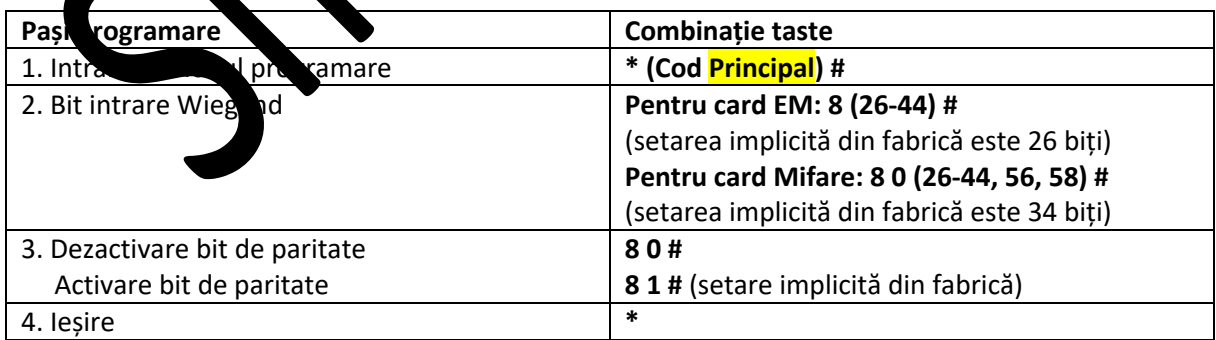

**Notă:** Pentru conectarea cititoarelor Wiegand cu ieșire 32, 40, 56 biți, trebuie să dezactivați biții de paritate.

### **Programare**

**> Programarea de bază este aceeași cu cea de la modul autonom**

**> Există câteva excepții la care trebuie să fiți atenți:** 

#### **Dispozitiv conectat la cititor de carduri extern**

- Dacă este vorba de un cititor de carduri EM/Mifare: utilizatorii pot fi adăugați/șterși fie de pe dispozitiv, fie de pe cititorul extern.

- Dacă este vorba de un cititor de carduri HID : utilizatorii pot fi adăugați/șterși numai de pe cititorul extern.

### **Dispozitiv conectat la cititor de amprente digitale**

De exemplu:

Conectați SF1 ca cititor de amprente digitale la dispozitiv. Pasul 1: Adăugați amprenta digitală (A) pe SF1 (Consultați manualul SF1) Pasul 2: Adăugați aceeași amprentă digitală (A) pe dispozitiv:

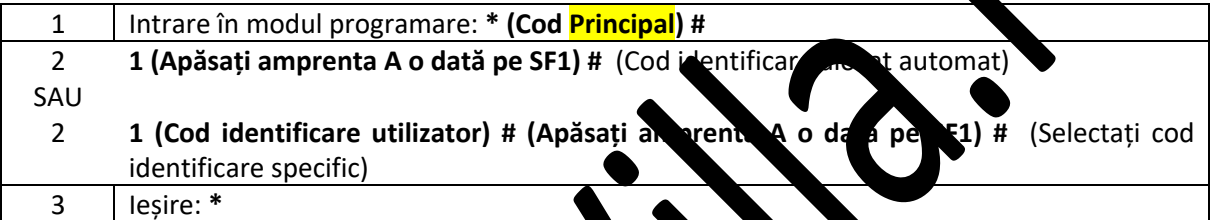

#### **Dispozitiv conectat la cititor de tastatură**

Cititorul de tastatură poate avea un format de sire de 4 biți, 8 sti (ASCII) sau 10 biți. Alegeți operațiunea de mai jos în funcție de formatul de sire PIN al cititorului dvs.

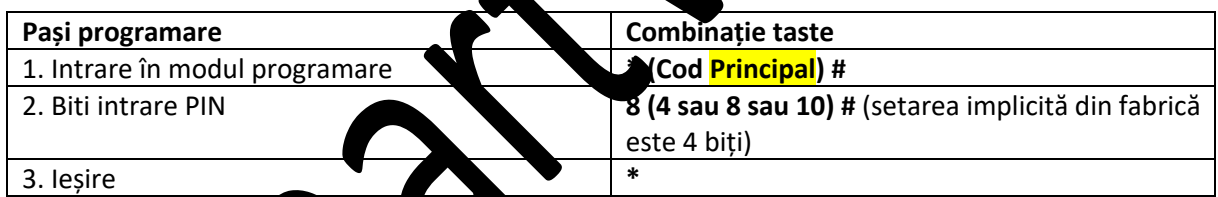

**Observații:** 4 însea**mnă 4 biți, s**înseamă 8 biți, 10 înseamnă un număr virtual din 10 cifre.

### **> Adăugare utilizatori PIN:**

Pentru a adăuga utin atori PIN, după ce intrați în modul de programare pe dispozitiv, PIN-ul/PIN-urile poate/pot fie introdusce) fie de pe dispozitiv, fie de pe cititorul de tastatură extern. > Stergerea utilizat**ii de PIN:** în același mod ca și la adăugarea de utilizatori.

# **MODUL CITITOR WIEGAND**

Dispozitivul poate funcționa ca cititor Wiegand standard, conectat la un dispozitiv de control terț  $-78#$ 

#### **Schema de conexiuni**

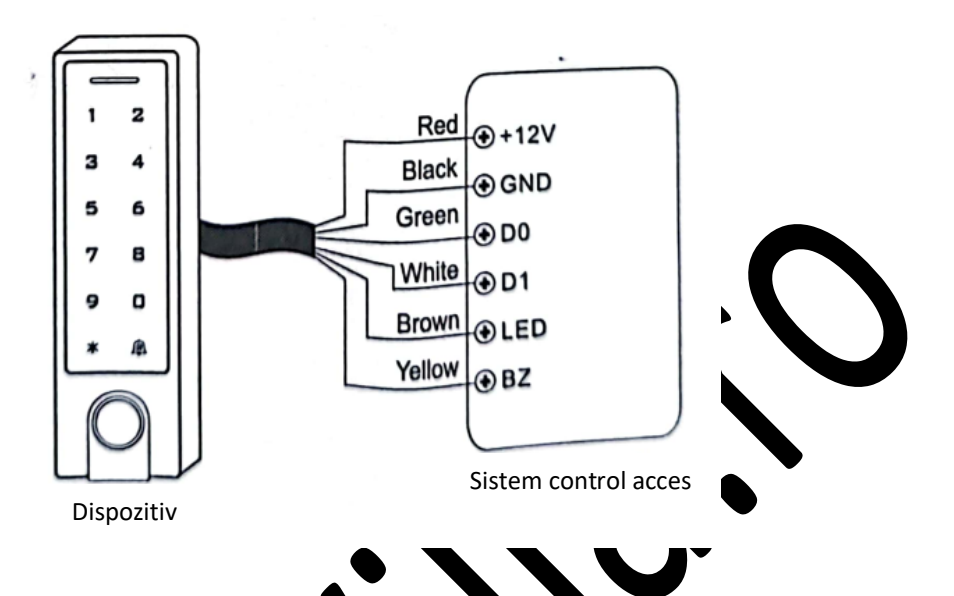

#### **Note:**

> Atunci când este setat în modul Cititor Wiegand Rader, aroape toate setările din Modul Sistem de Control vor deveni invalide, iar firele maro și galben vr fi red finite upă cum urmează:

- Firul maro: Control LED verde
- Firul galben: Control semnal sono

# > Dacă trebuie să conectați firele mar

Când tensiunea de intrare pentru LED ste joasă, LED ul va deveni verde; iar când tensiunea de intrare pentru Semnalul Sonor este jose aceste se va declanșa.

# **Setare format ieșire Wiegand**

Setați formatele de i**n Amargand al Cititorului** în funcție de formatele de intrare Wiegand ale Sistemului de Cor

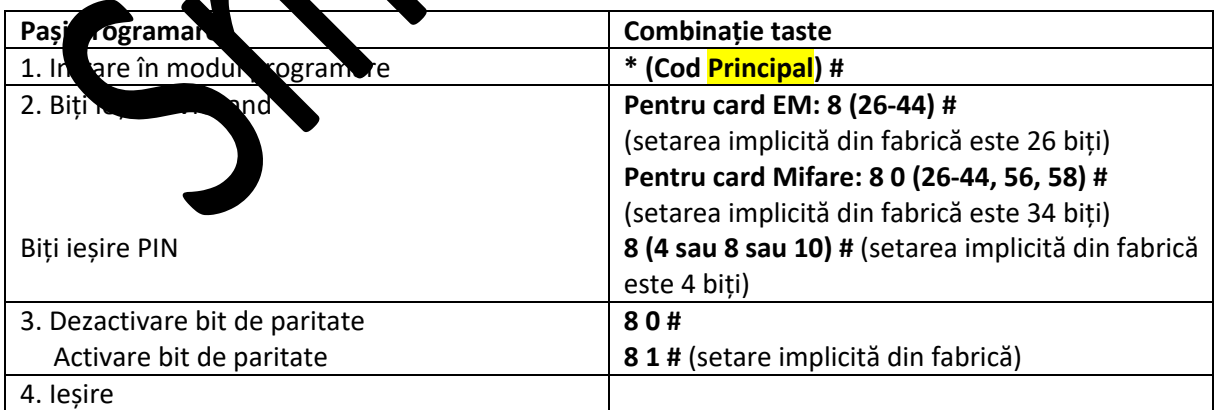

**Notă:** Pentru conectarea sistemului de control Wiegand cu intrare 32, 40, 56 biți, trebuie să dezactivați biții de paritate.

# **APLICARE AVANSATĂ**

### **Transfer informații utilizator (valabil pentru utilizatorii de carduri și PIN)**

Dispozitivul acceptă funcția de Transfer Informații Utilizator, iar utilizatorul înregistrat (card, PIN) poate fi transferat de la o unitate (pe care o numim Unitate Principală) la alta (pe care o numim Unitate de Acceptare).

#### **Schema de conexiuni**

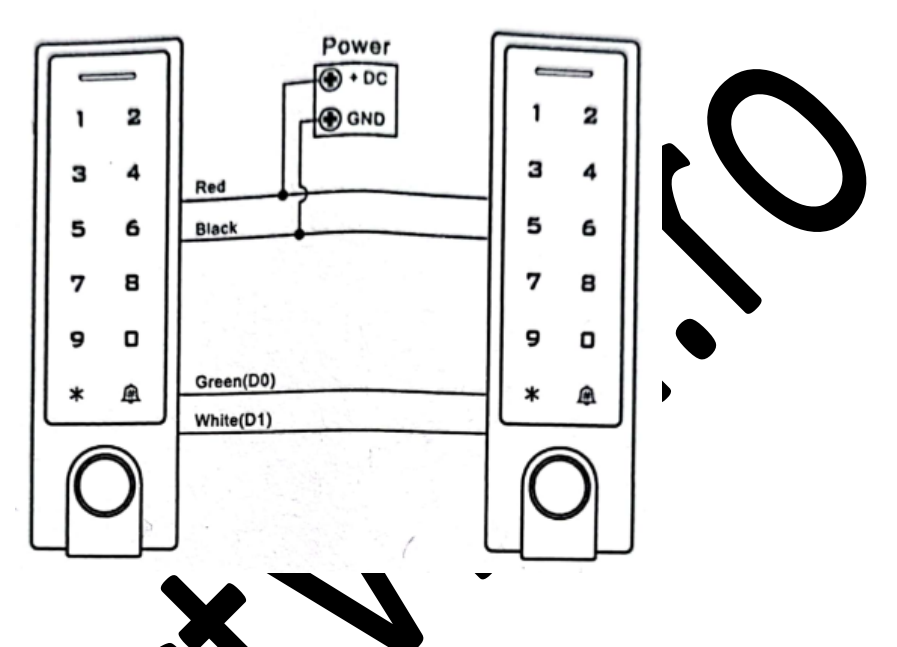

#### **Observații:**

- > Unitățile Principale și Unitățile de Acceptare trebuie să fie dispozitive din aceeași serie.
- > Codul principal al Unității Principale și al Unității de Acceptare trebuie să fie setat la fel.
- > Programați operațiunea de transfer mumai pe Unitatea Principală.

> Dacă Unitatea de Acceptare are deja diizatorii înregistrați, aceștia vor fi acoperiți/șterși după transfer.

> Pentru un număr de strukturatori înregistrați, transferul durează aproximativ 30 secunde.

### Setare **transfer pe Unitatea Principală:**

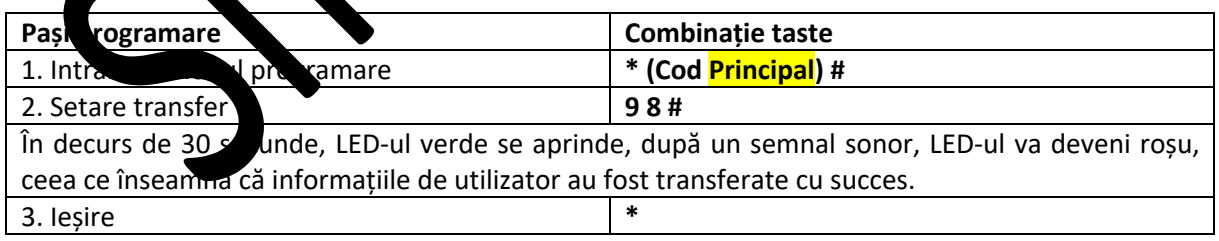

#### **Interblocare**

Dispozitivul suportă funcția de interblocare. Constă din două Dispozitive pentru două uși și este folosit în principal pentru bănci, închisori și alte locuri în care este necesar un nivel de securitate mai ridicat.

#### **Schema de conexiuni**

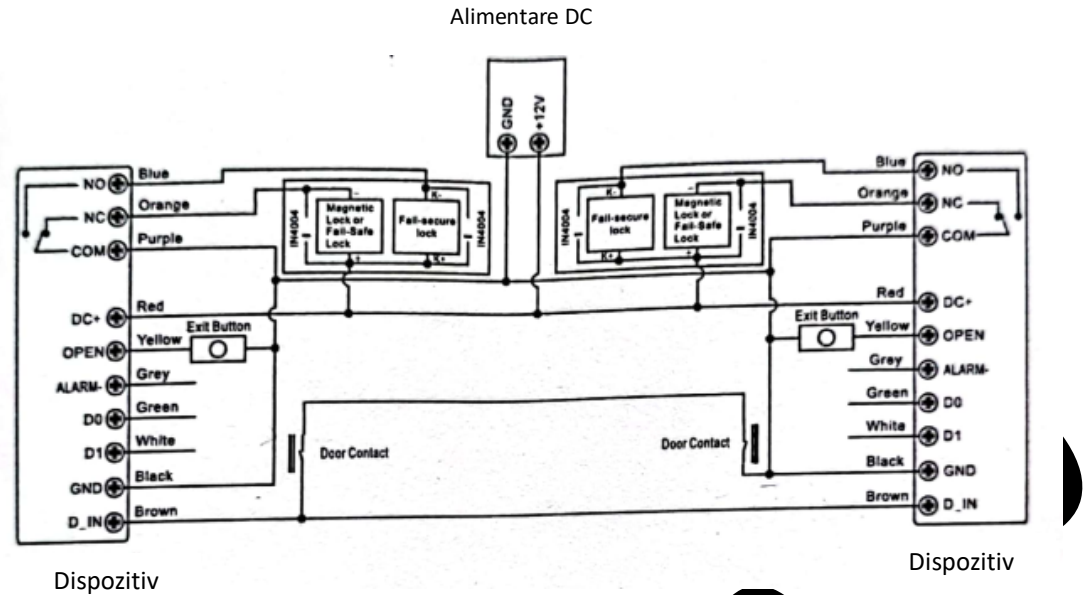

**Observații:** Contactul pentru ușă trebuie instalat și com tat conform schement **Vom numi cele două dispozitive "A" și "B" pentru duă te** 

### **Pasul 1:**

Înregistrați utilizatorii pe Dispozitivul A, apoi transferați informații. de utilizator către Dispozitivul B prin funcția "User Information Transfer" (Transfer Informații Utilizatori).

#### **Pasul 2:**

Setați cele două Dispozitive (A și B) pe micți de interblocare

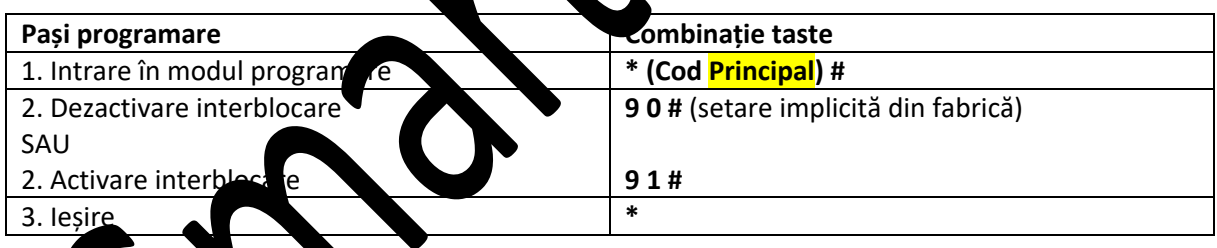

Dacă se activează funcția de la terblocare, numai atunci când doar ușa 2 este închisă, utilizatorul poate citi amprenta digitală/cardul valid sau introduce PIN-ul pe cititorul A, iar ușa 1 se va deschide; numai atunci când doar ușa 1 este închisă, se citește amprenta digitală/cardul valid sau introduce PIN-ul pe cititorul B, iar ușa  $2 \nvert$  va deschide.

# **Control acces WiFi**

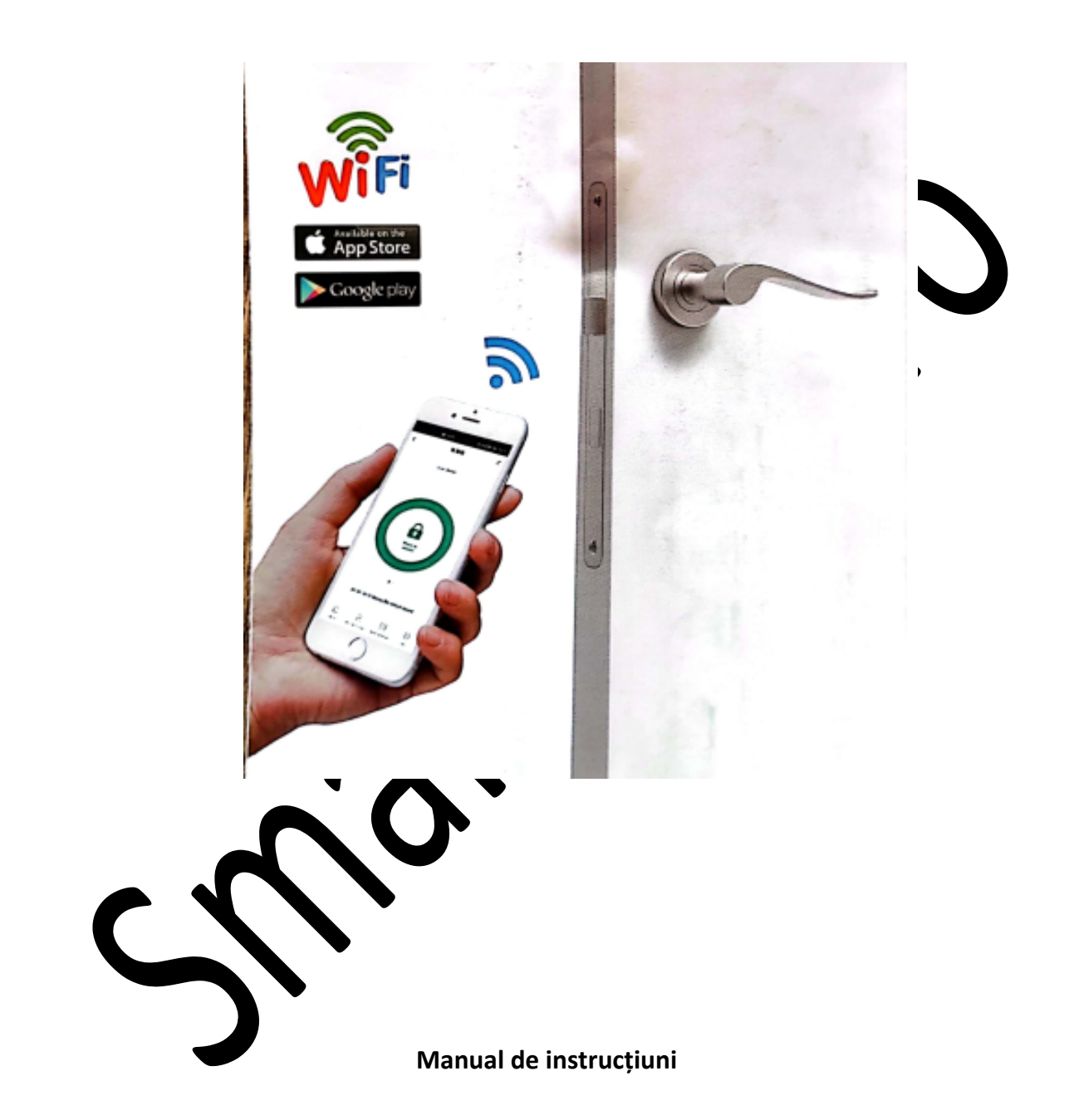

# **Introducere**

Acest dispozitiv este un sistem de control acces cu tastatură tactilă și cititor RFID pe bază de WiFi. Se poate instala aplicația mobilă (TuyaSmart sau Smartlife) pentru a accesa cu ușurință ușa cu ajutorul smartphone-ului. Aplicația suportă 500 de utilizatori mobili și poate gestiona maxim 1000 de utilizatori (cu amprentă digitală/PIN/card).

# **Funcționarea aplicației**

Iată câțiva pași pentru a începe. 1) Descărcați gratuit aplicația Căutați TuyaSmart sau Smartlife pe Google Play sau APP Store

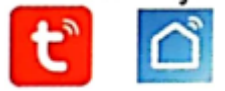

2) Asigurați-vă că WiFi funcționează pe telefonul mobil.

### **1. Înregistrare și conectare**

(Asigurați-vă că e-mailul înregistrat este legal și valabil, astfel încât să vă put recupera parola în caz că o uitați. **Numărul de mobil este NUMAI pentru China Mobile**)

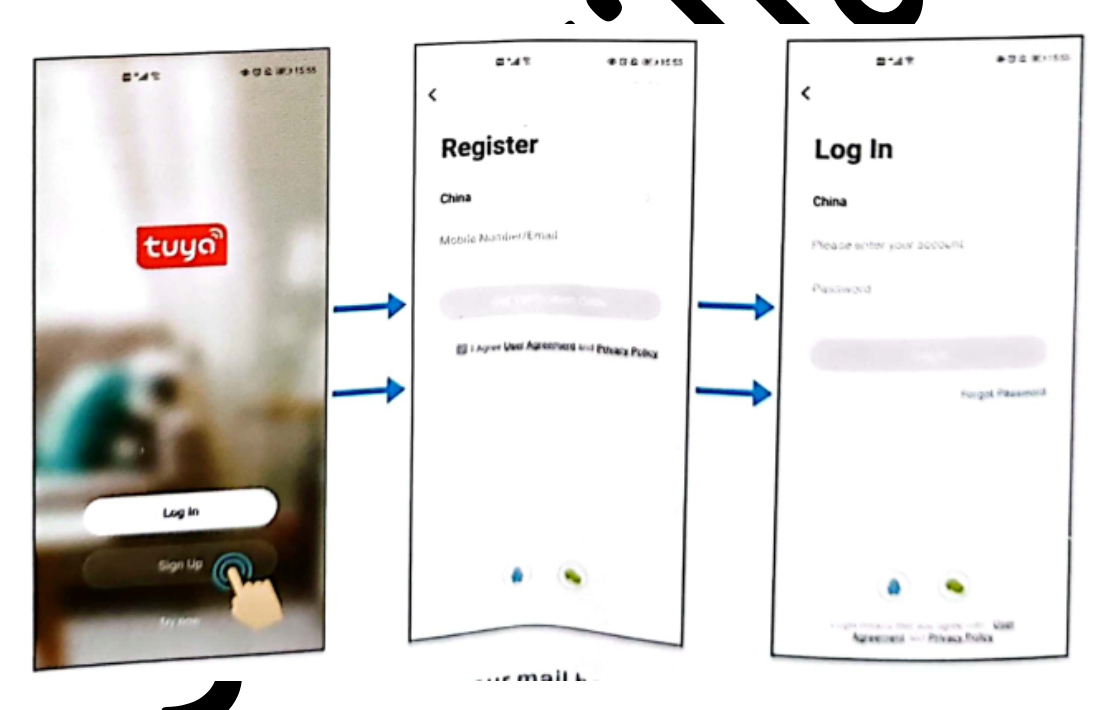

Veți primi un cod de verificare în căsuța dvs. de e-mail.

### **2. Adăugarea dispozitivului**

Puteți adăuga un dispozitiv făcând clic pe "Add Device" (Adăugare dispozitiv) sau pe "+" în partea de sus.

(Se sugerează să activați Bluetooth, este mai ușor de găsit dispozitivul și mai rapid de adăugat)

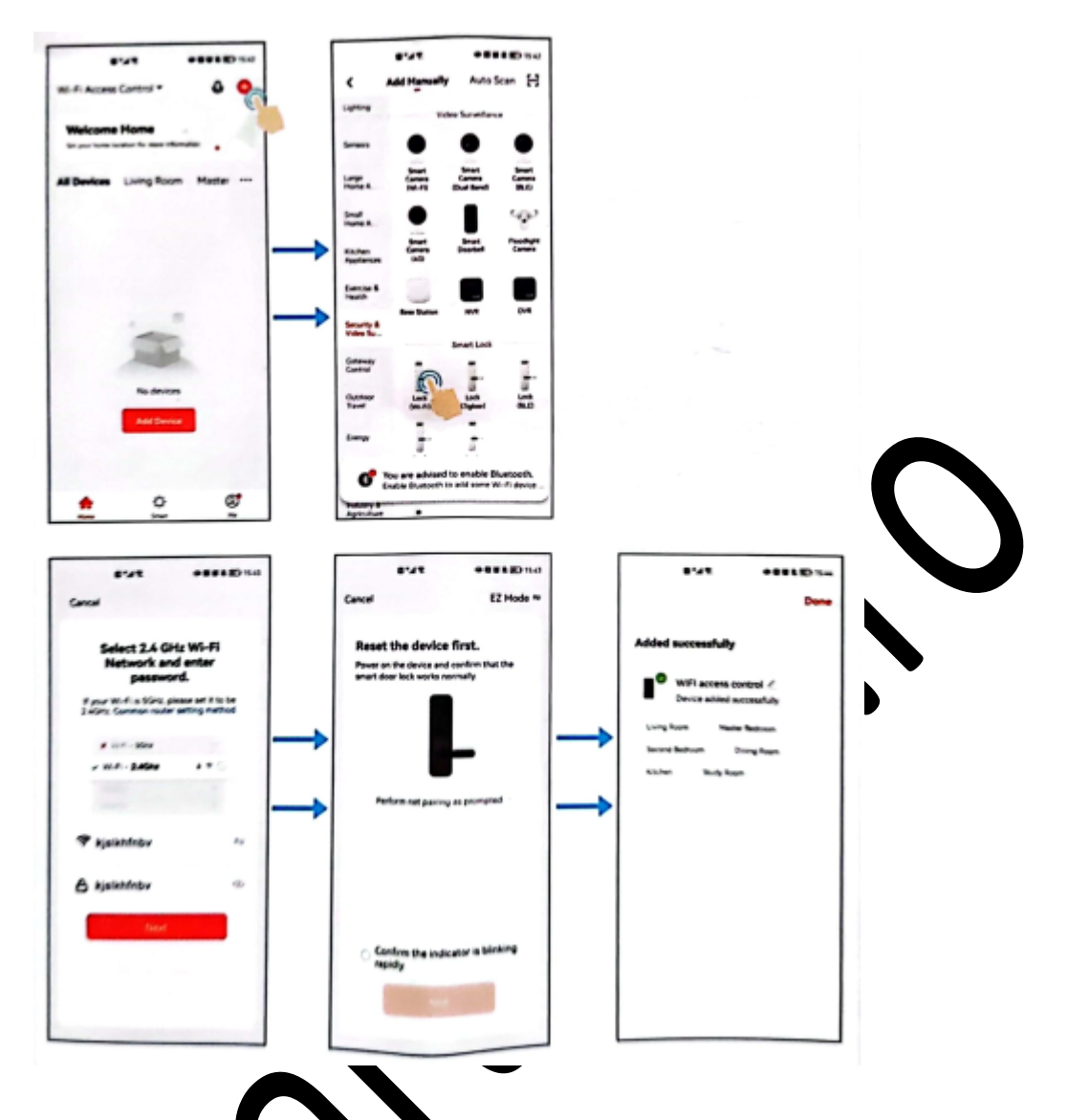

Notă: Pentru o mai bună gestionarie a lispozitivelor și a membrilor familiei, va trebui să creați o CASĂ înainte de a începe să **folosirea acestui dispozitiv.** 

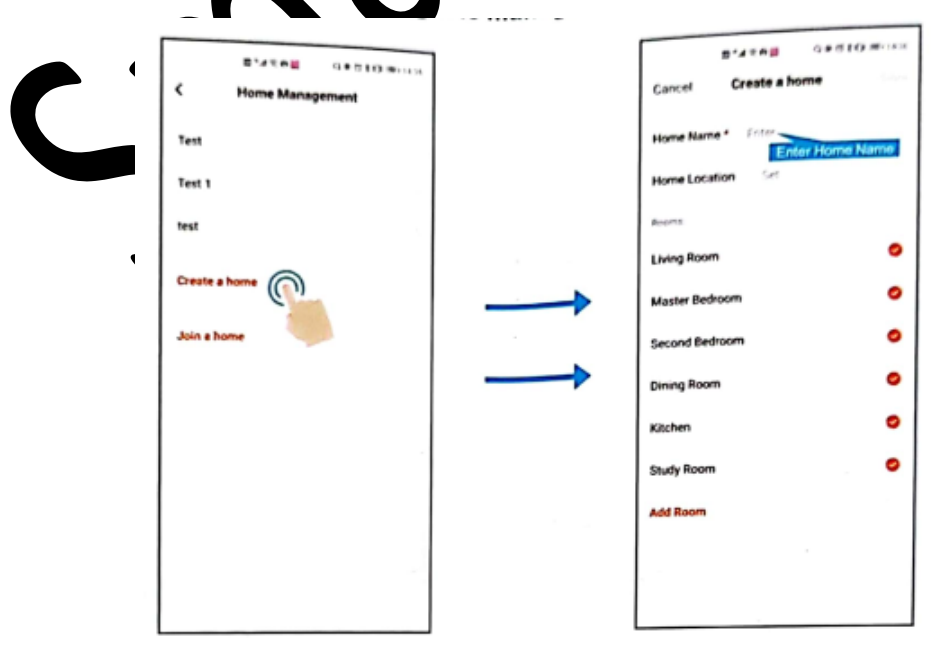

Atenție: Când utilizatorul deschide pentru prima dată yala prin aplicație, aceasta vă va cere să vă comutați mai întâi pe "remote unlock" (deblocare de la distanță)

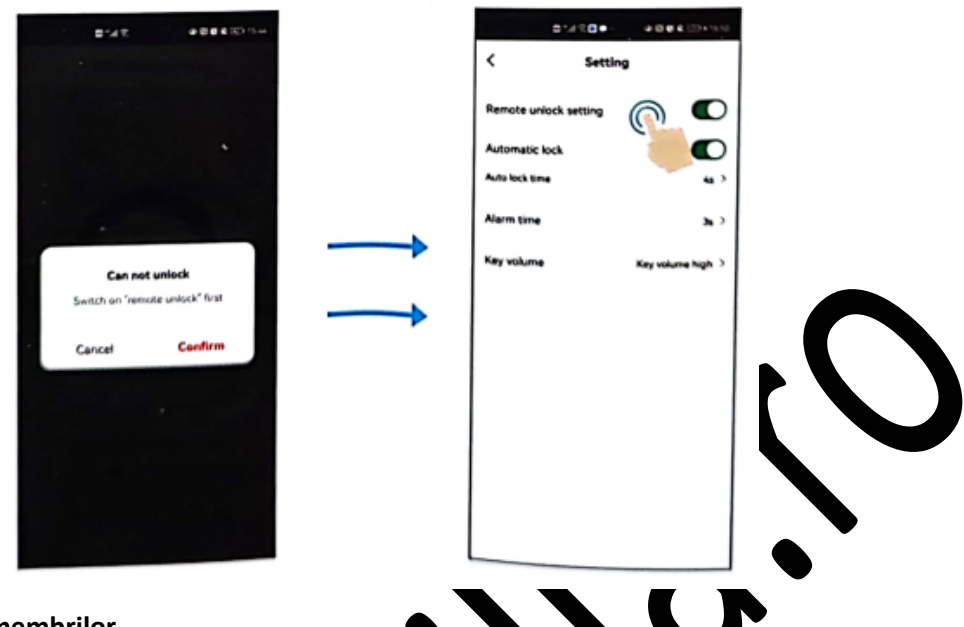

#### **3. Gestionarea membrilor**

Notă: Primul care adaugă dispozitivul este Propretarul casei (Super Master).

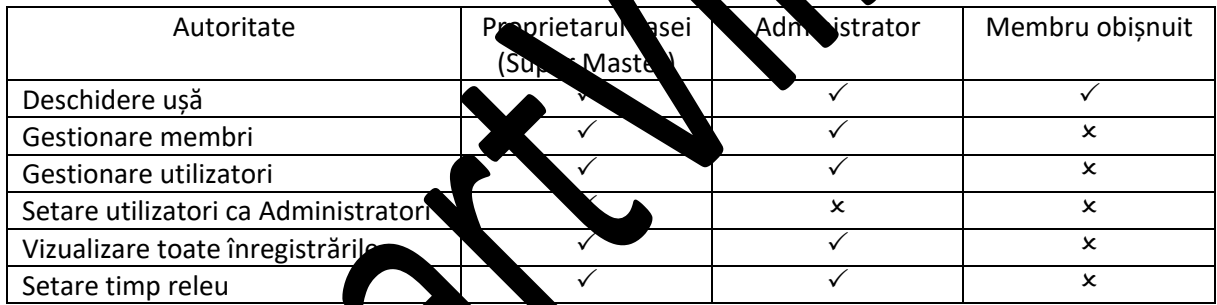

## **4. Gestionarea utiliza 4.1 Adăugare** m

(Notă: Membri, pe care îi adăugați trebuie să înregistreze mai întâi contul).

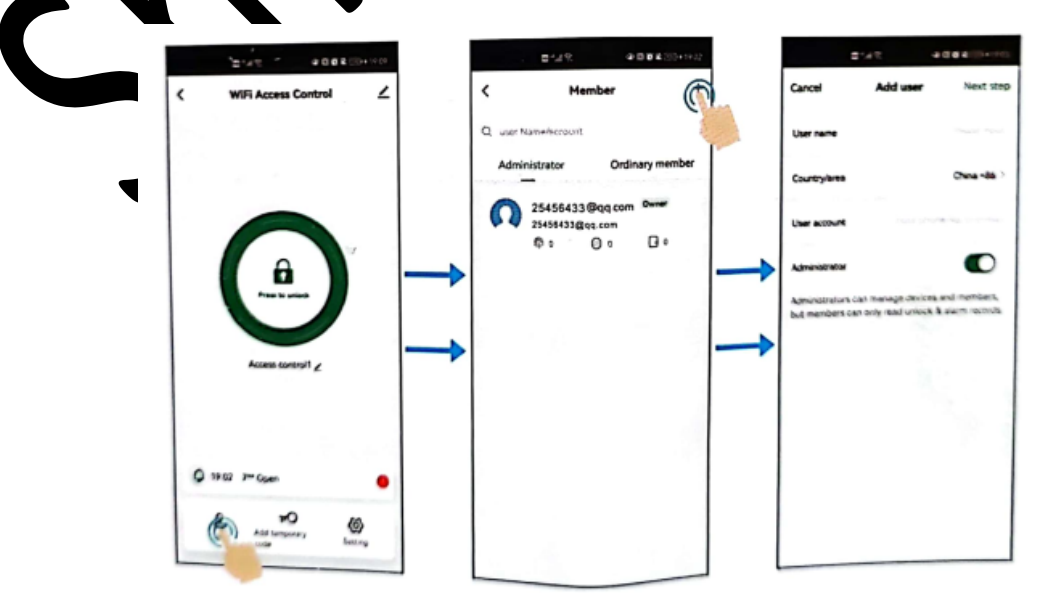

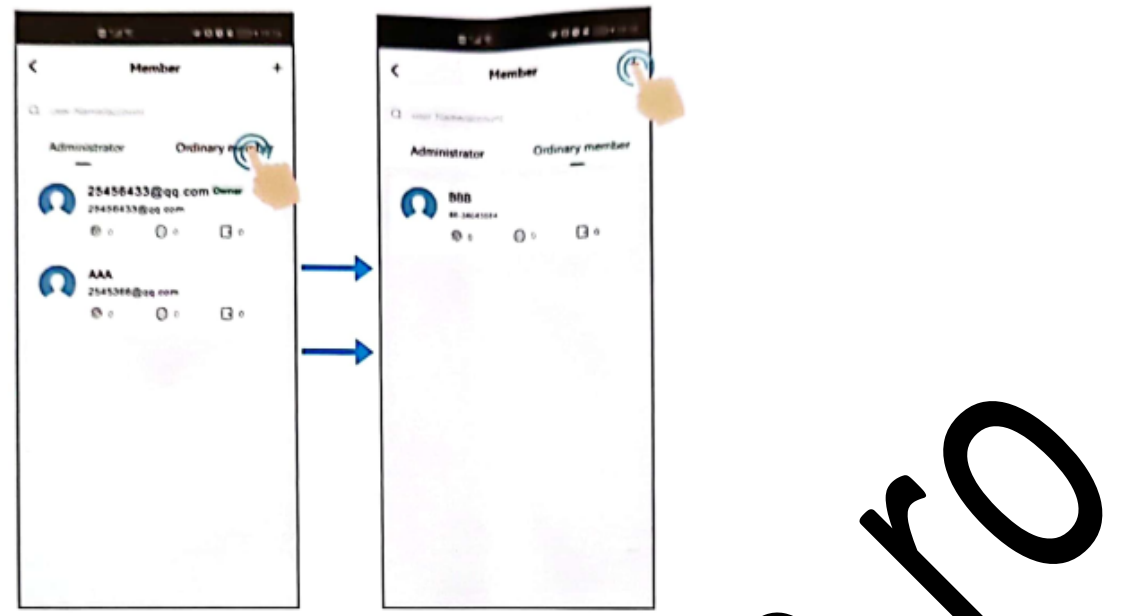

Observație: Atunci când adăugați membri, Proprietarul (super Master) poate lecide să adauge utilizatorul ca Administrator sau Membru Obișnuit.

### **4.2. Gestionare membri**

Proprietarul (Super Master) poate decide durata enectivă (Permanent sau Limitat) a membrilor

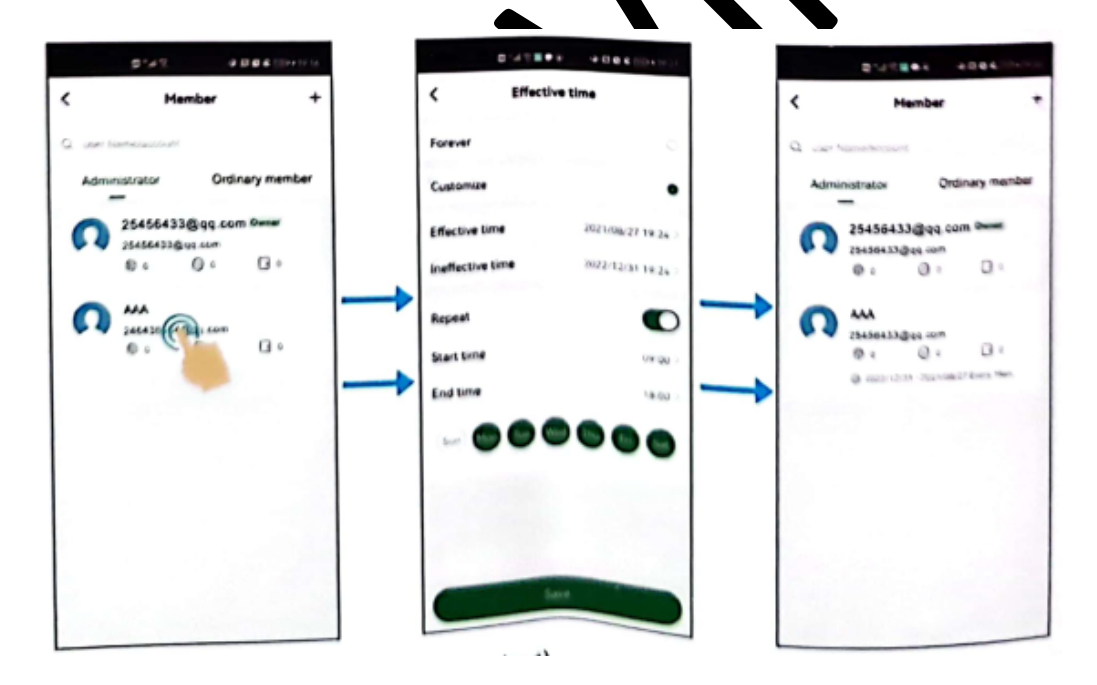

(Aceeași operațiune pentru membru obișnuit)

# **4.3. Ștergere membri**

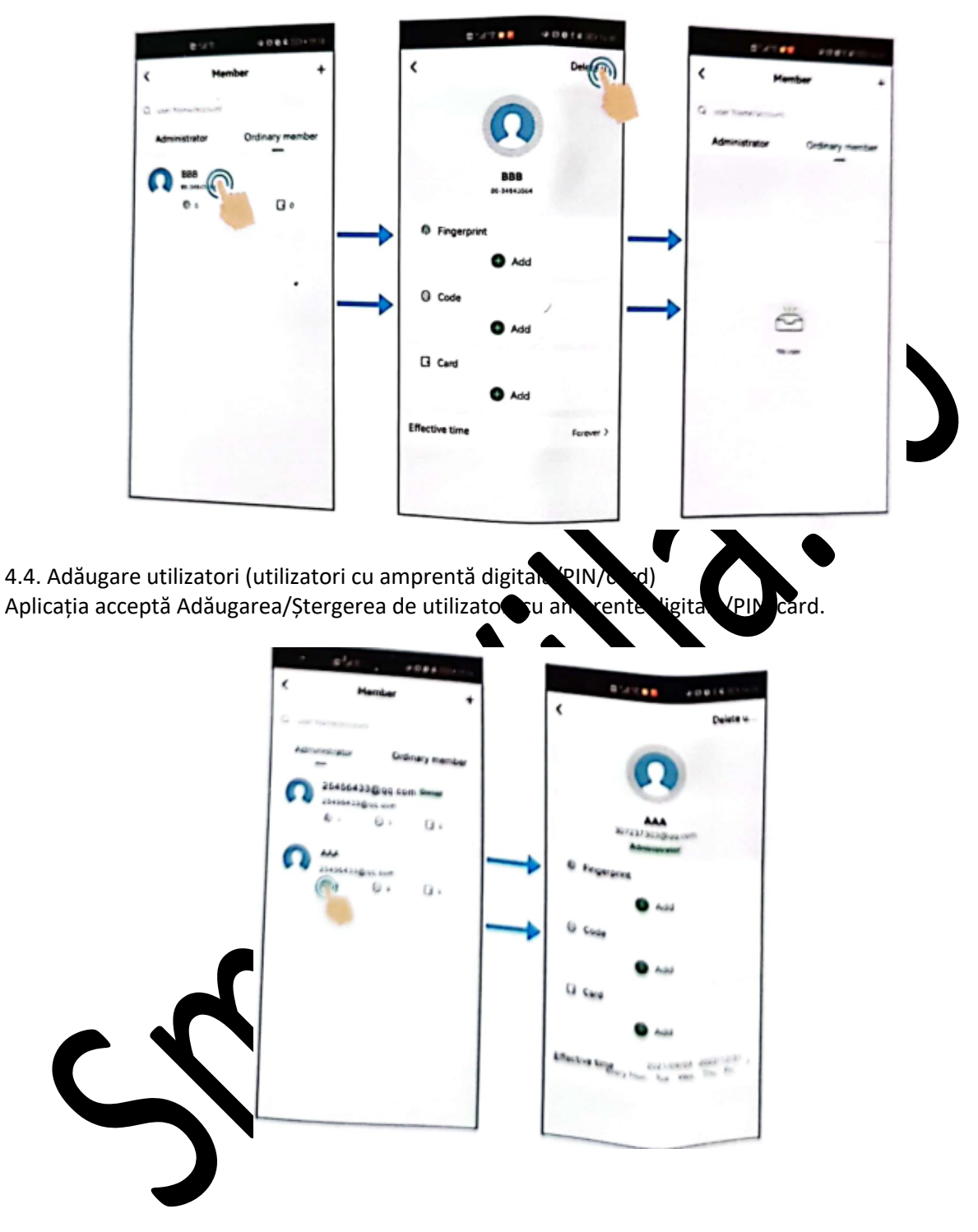

23

# **Instrucțiuni simplificate**

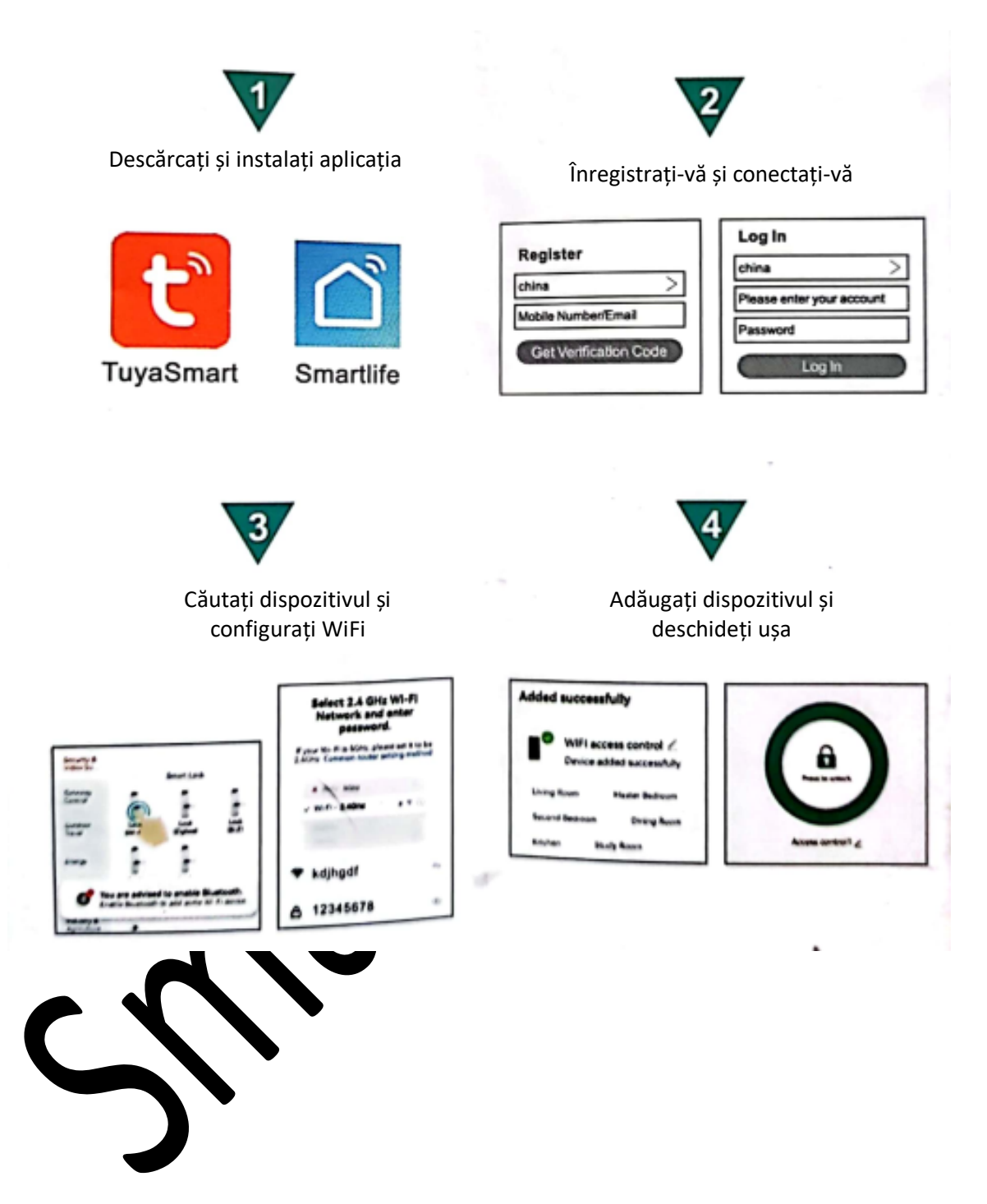

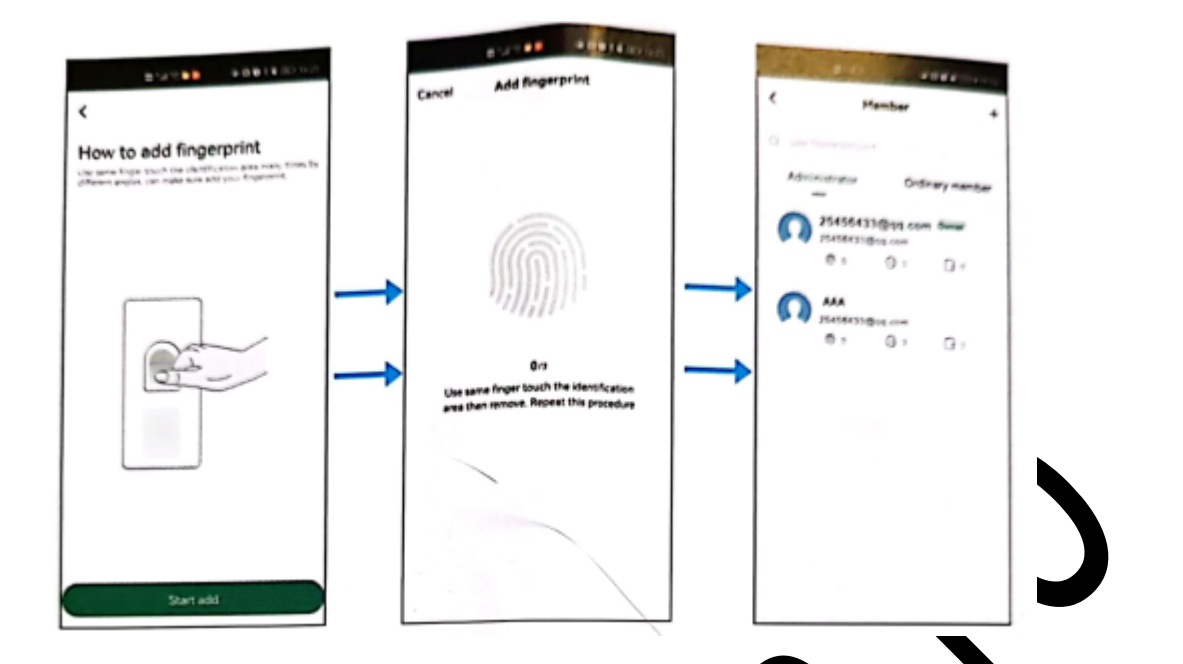

Pentru a adăuga utilizatori cu PIN și card, efectuați aceeași operațiune a pentru adăugarea unui utilizator cu amprentă digitală.

# 4.5. Ștergere utilizatori (utilizatori cu amprentă d**igitală**/PIN/

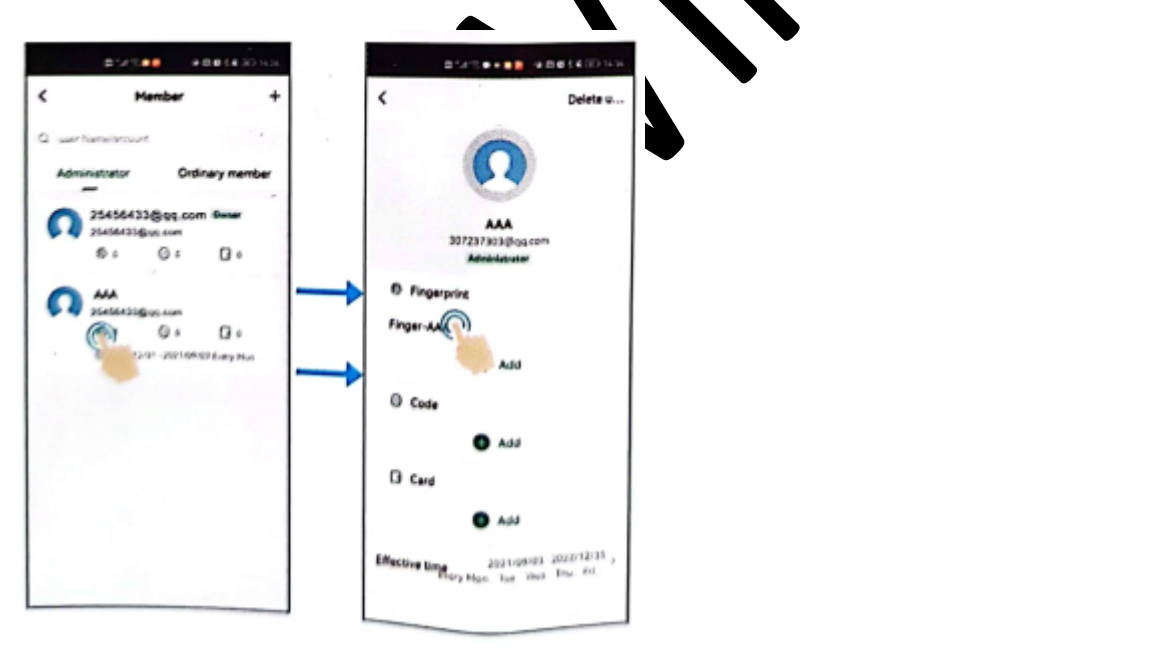

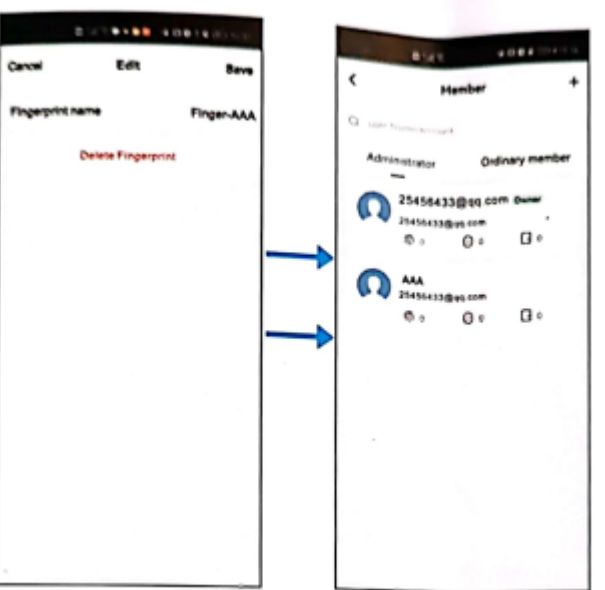

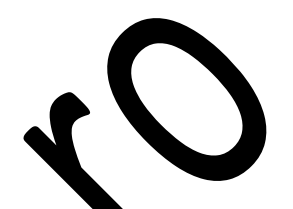

Pentru a șterge utilizatori cu PIN și card, efectuați aceeași operațiune ca pentru șergerea unui utilizator cu amprentă digitală.

#### **5. Cod temporar**

Codul temporar poate fi partajat prin instrumente SNS (Whatsapp, Skype, Wechat...) sau prin e-mail transmis către oaspete/utilizatori.

Pentru Codul temporar, există două tipuri e cod. **Ciclic:** De ex. valabil în intervalul 9:00 \uni până vineri în perioada august-octombrie.

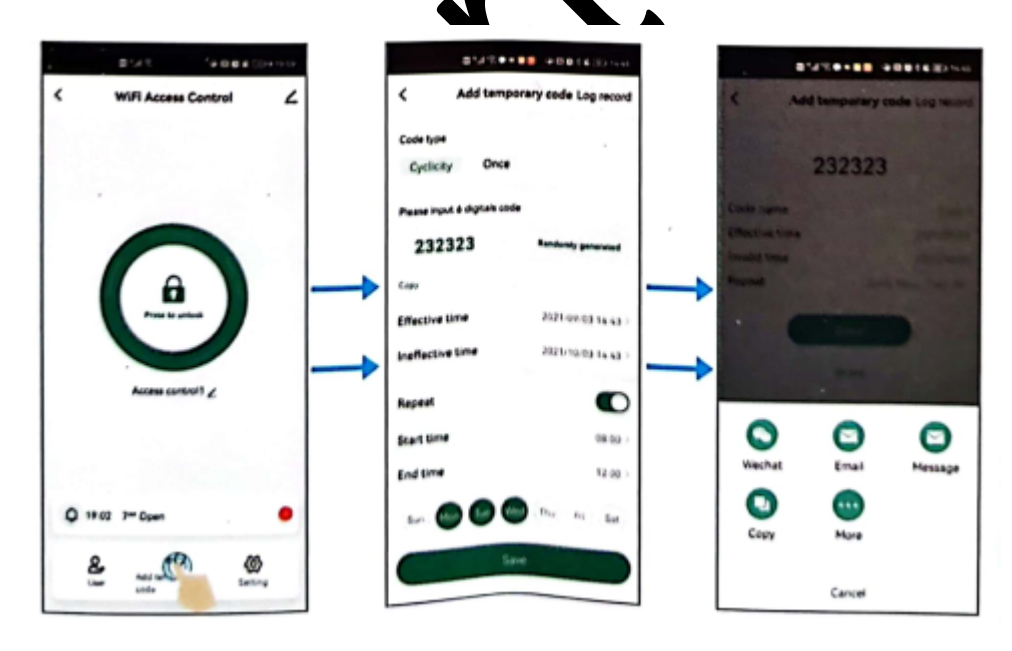

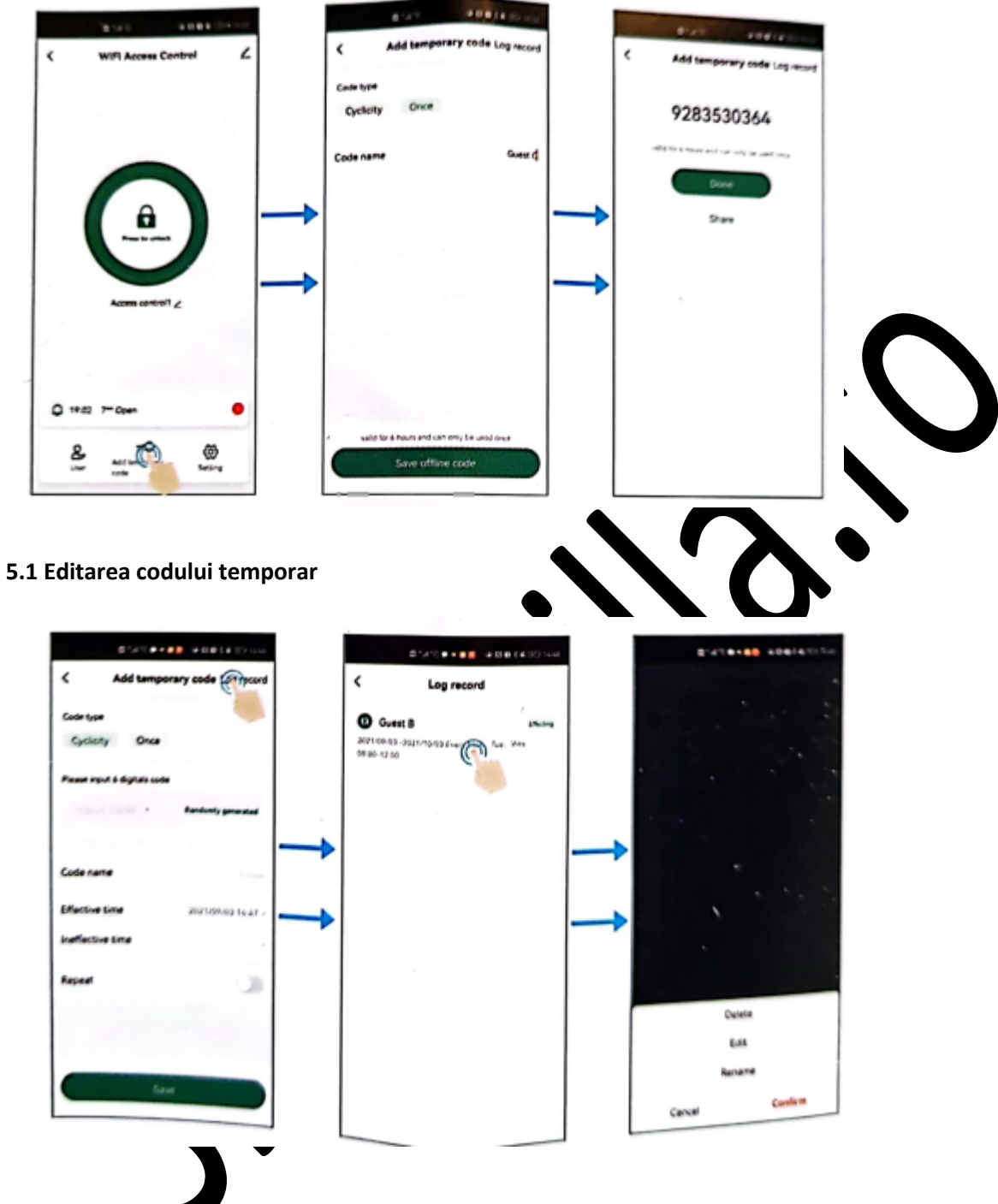

**Unic:** Codul unic poate fi valabil 6 ore și poate fi folosit o singură dată.

De asemenea, codul temporar poate fi șters, editat sau redenumit în perioada de valabilitate.

### **6. Setare**

### **6.1. Setare deblocare de la distanță**

**Din fabrică este implicit dezactivată.** La prima adăugare a dispozitivului, va cere să fie activată. Odată dezactivată, niciun utilizator de telefon mobil nu va putea accesa yala prin aplicație.

### **6.2. Blocare automată**

#### **Din fabrică este implicit activată.**

Automatic Lock on (Blocare automată activată): Mod Impulsuri Automatic Lock off (Blocare automată dezactivată): Mod Zăvor

#### **6.3 Timp de blocare automată**

**Setarea implicită este de 5 secunde.** Acesta poate fi setat între 0-100 secunde.

#### **6.4 Durată alarmă**

**Setarea implicită este de 3 minute.** Poate fi setată între 1-3 minute.

#### **6.5 Volum taste**

Volumul tastelor poate fi setat astfel: Mute (Silențios), Low (Mic), Middle (Mediu) și High (Tare).

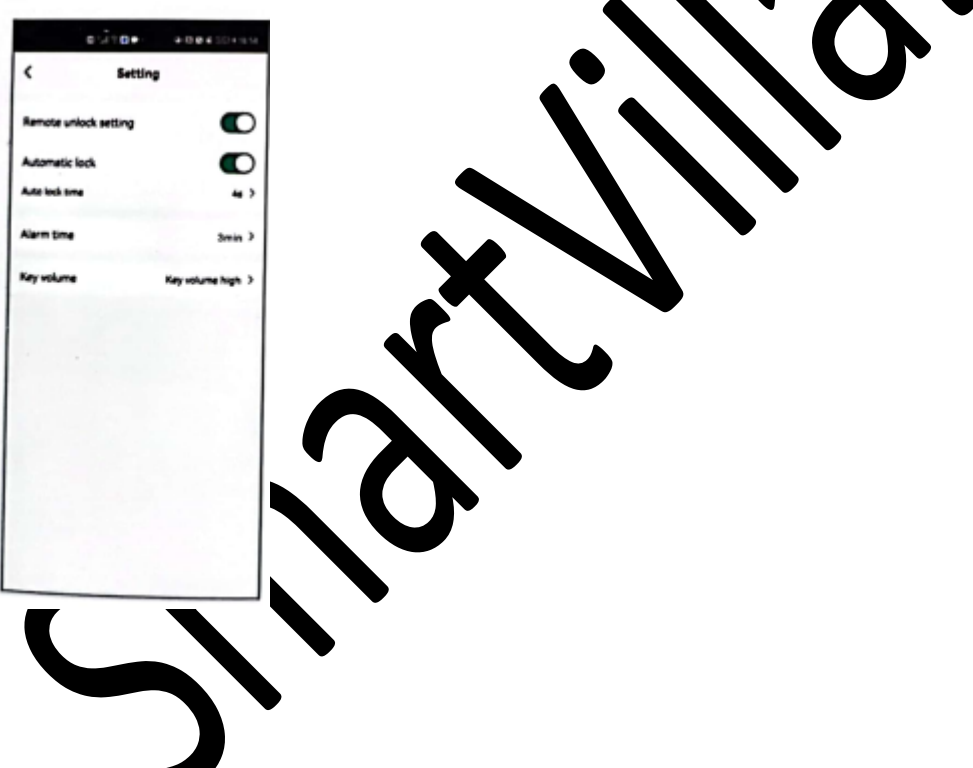

**7. Jurnal (inclusiv istoricul deschiderilor și alarmelor)**

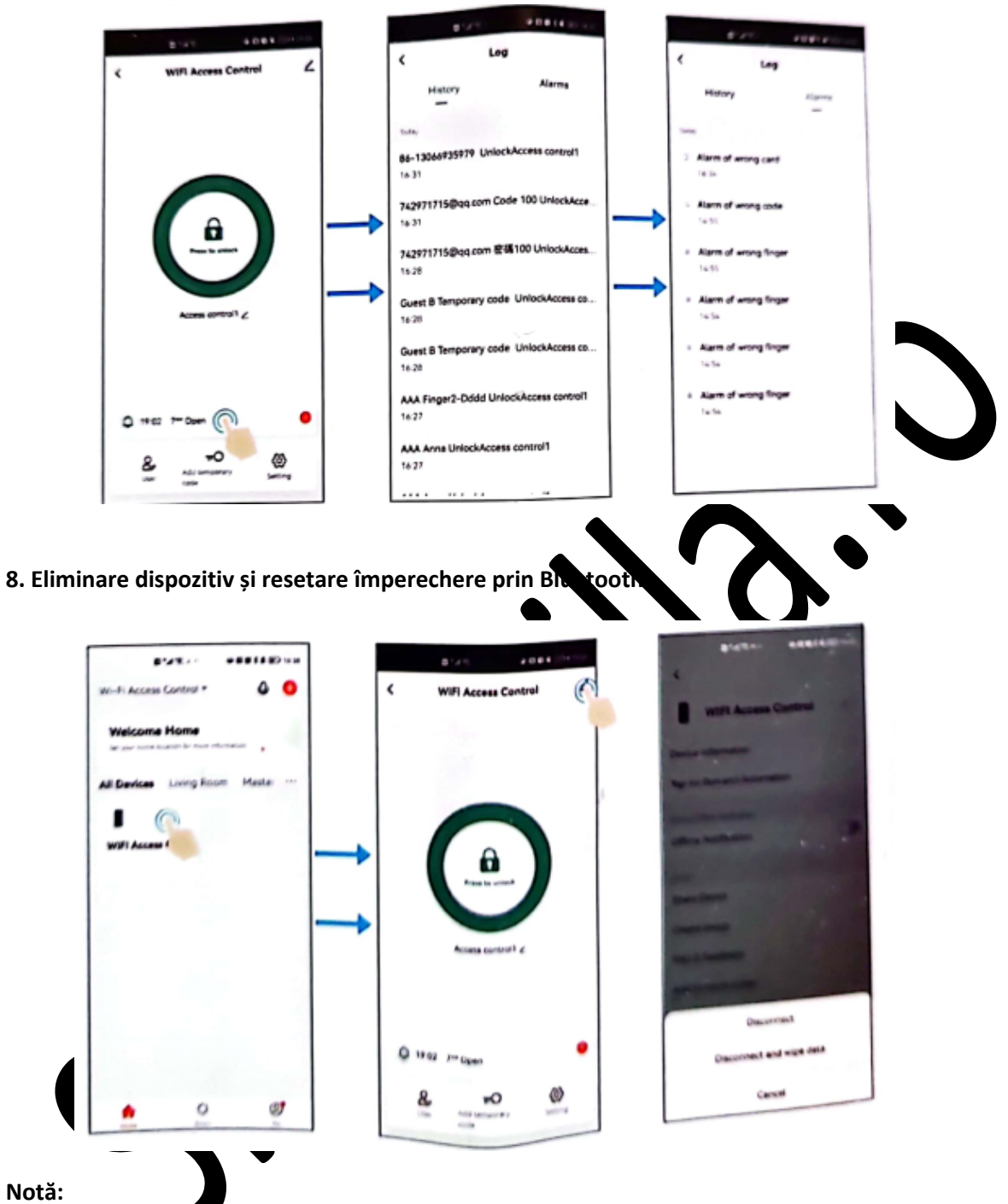

Deconectare (disconnect) înseamnă doar eliminarea dispozitivului din aplicație. Utilizatorii (cu card/amprentă digitală/cod) sunt păstrați în continuare. (În cazul în care Super Master se deconectează, toți ceilalți membri vor pierde accesul la dispozitiv)

**Deconectare și ștergere date (disconnect and wipe data)** înseamnă desperecherea dispozitivului și resetarea Bluetooth. (Înseamnă că la acest dispozitiv se pot conecta alți utilizatori noi)

**Metoda 2 pentru resetare Bluetooth**

**\* (Cod principal) # - Codul principal implicit este 123456**

#### **9 (Cod principal) #**

**(Pentru modificarea Codului principal, consultați un alt manual de instrucțiuni)**